# Enhancement on UTP SAP Campus Management System

by

## Arnir Ismail Bin Abdul Kadar

## Dissertation submitted in partial fulfillment of the requirements for the Bachelor of Technology (Hons) (Business Information System)

## JANUARY 2006

Universiti Teknologi PETRONAS Bandar Seri Iskandar 31750 Tronoh Perak Darul Ridzuan

*v\*  ~· ~~" ~J..~<M<>- ~  $\star$ . ""' \5\$ •l ymed<br>"Formber Sydens  $-1854$  $3)$  IT  $15 - 7$  mets  $2006$ 

## **CERTIFICATION OF APPROVAL**

## **Enhancement on UTP SAP Campus Management System**

by

Amir Ismail Bin Abdul Kadar

A project dissertation submitted to the Business Information System Programme Universiti Teknologi PETRONAS In partial fulfillment of the requirement for the BACHELOR OF TECHNOLOGY (Hons) (BUSINESS INFORMATION SYSTEM)

Approved by,

(KHAIRUL SHAFEE BIN KALID)

UNIVERSITI TEKNOLOGI PETRONAS TRONOH, PERAK January 2006

### **CERTIFICATE OF ORIGINALITY**

This is to certify that I am responsible for the work submitted in this project, that the original work in my own expect as specified in the references and acknowledgements, and that the original work contained herein have not been undertaken or done by unspecified sources or persons.

(AMIR ISMAIL BIN ABDUL KADAR)

## **TABLE OF CONTENT**

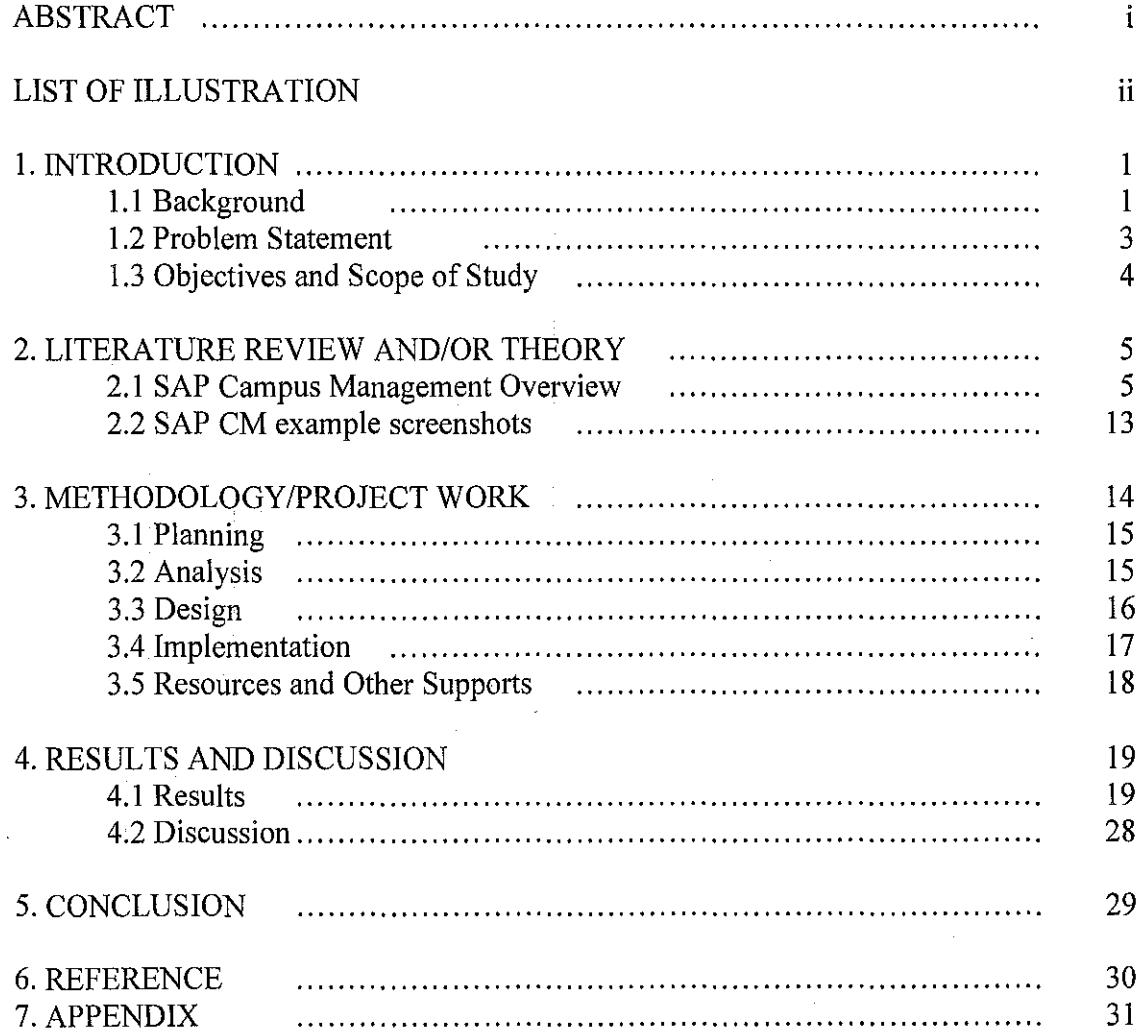

 $\bar{z}$ 

 $\bar{z}$ 

 $\bar{\omega}$ 

 $\mathbb{R}^2$ 

#### **ABSTRACT**

SAP Campus Management is a powerful solution for every constituent on campus life either to its executives, administration, faculty, or to its students. It also support the overall student life cycle from the registration process and up to the graduation.

Some of student academic processes in UTP are not supported by SAP Campus Management solution. From here, the work to improve the system is initiated to help increase the productivity and to lessen the burden of the admin staffs in maintaining the student academic cycle in UTP.

During the first part of the project, the two objectives have been completed which are to study and understand UTP Campus Management system's business processes and its framework and to identify for any potential area or business processes that can be improved and enhanced. Currently, for the second part of the project, the objective of the project is to design and develop the appropriate solutions or ABAP program in order to automate the audit graduation process.

This project will only focus its area of study on improving existing UTP Campus Management system. Specifically, the project development will focus on graduation process only.

The project has completed two phases from its four phases which is the planning phase and analysis phase. For this semester, design and implementation phases will be covered. Design phase is scheduled to end on end of February 2006 and implementation phase is scheduled to end on end of May 2006.

By the end of the project, a complete report will be given to project supervisor and a complete program to support the required business process(s) will be produced.

## **LIST OF ILLUSTRATION**

### **List of Figure**

- Figure 2.1: Student life cycle
- Figure 2.2: CM screenshot Find function
- Figure 2.3: CM screenshot Student details
- Figure 4.1: System architecture
- Figure 4.2: Use case diagram for graduation process
- Figure 4.3: Data flow diagram of graduation process
- Figure 4.4: Entity-Relationship Diagram
- Figure 4.5: Database Design
- Figure 4.6:  $1<sup>st</sup>$  screen (Screen 100)
- Figure 4.7: 2"d screen (Screen 200)
- Figure 4.8: 3'd screen (Screen 300)

#### **List of Table**

- Table 3.1: Project part A's timeline
- Table 3.2: Project part B's timeline

#### **1. INTRODUCTION**

#### 1.1. **Background**

SAP has been providing business solutions to higher education and commercial customers around the world for 30 years. Hundreds of organizations use software from the SAP for Higher Education & Research (SAP for HE&R) set of solutions to integrate and manage their processes from finance and HR to facilities management and procurement to teaching and research. In use by its customers in the United States, the United Kingdom, Central Europe, Asia, and Latin America, the SAP® Campus Management application extends its portfolio to support business processes for student records, student financials, recruitment and admission, student advising, academic structure, and class scheduling as well as academic services for teaching and research.

The traditional administrative tool for managing student records, the student information system, has become a central element of any college or university business-application system. Changes in campus culture, especially the widespread use of the Internet, have raised student expectations of services provided by technology. At the same time, university leaders have become more accountable for the business aspects of campus life. As a result, the student information system has become an important management tool in the drive to become more effective and more competitive. Indeed, in many countries, this drive is encouraged by government initiatives to increase the education level of their citizens by modernizing universities and streamlining administrative processes. Today, a student information system is a crucial tool for supporting change in the global world of higher education and research.

Through a rigorous requirement-gathering process, SAP's architects have built a solution that supports the widely differing administrative processes as well as different educational models found around the world: a nonprogram-oriented model for commercial education offerings; a program-type model, which is most commonly used in the United States; and a program-oriented model, which is typical at many traditional universities in European countries.

But as education becomes global, many institutions face the challenge of supporting a variety of models. SAP Campus Management empowers any institutions to manage this with one solution. Furthermore, SAP Campus Management draws on best business practices not only from our higher education customers, but also from SAP experience in public services and the commercial world.

In Universiti Teknologi PETRONAS (UTP), Campus Management is being used widely throughout its business processes such as in finance department and in student administration such as student's recruitment, admission, registration, and graduation. In finance department for example, student fees such as study fee and accommodation fee are being managed by the department. Students result such as grades, GPAs, and CGPAs are being managed by examination and record unit. Like other Campus Managements, the Campus Management system in UTP follows the general student academic cycle starting from recruitment, admission, registration, examination and grading, preregistration, graduation, and lastly deregistration. Each business process is connected with each other and will affect other processes. For example, if a student has not done his pre-registration during his previous semester, that student will not be recorded to be studied in UTP for that semester.

#### 1.2. **Problem Statement**

Although SAP Campus Management generally has provided a complete solution for institution's student academic cycle or student life cycle, there are some processes that are not supported by the CM solution and some of these processes had to be manually done by the users and administrative staff of an institution. These weaknesses are meant to be as an opportunity for any volunteers to help improve the system and gain some experiences from it.

In all the processes in student academic cycle, graduation process is found to be able to be improved in its process of graduation audit. For each semester, the staffs need to manually do the graduation audit on the students, one by one. This consumes quite a time and it will consume more time if the number of students increase.

The problem with current system is there is no any program that can automatically check and compare students' enrolled courses with their own academic structures in order to keep track whether the students have completed their study or not in UTP. Thus, this will lead to some confusion to UTP admin staffs and to students in order to keep track students progress in UTP. Plus, the academic structures in UTP keep changing to ensure students competitiveness in business world.

#### 1.3. **Objectives and Scope of Stndy**

In the first part of the project, which was done in previous semester, below objectives have been achieved:

- I. To study and understand UTP Campus Management system's business processes and its framework.
- 2. To identify for any potential area or business processes that can be improved and enhanced.

In the second part of the project, below were the objectives that have been achieved by the end of the project:

I. To design and develop the appropriate solutions or ABAP program in order to automate the audit graduation process.

The scope of the study was focused on UTP Campus Management system. The work is focused on a single process of all the processes within a student academic cycle which is, in graduation process. Currently, based on the early analysis done, the graduation process was the most critical part that needs to be improved since current system cannot keeps track whether a student has graduated or not or has completed his/her courses based on the academic structure that he/she is in or has not.

### **2. LITERATURE REVIEW AND/OR THEORY**

## **2.1. SAP Campus Management Overview**

SAP Campus Management is designed to support the management of teaching and studies in general, and the progress of each individual student. The application is flexible to adapt to changing institutional needs and new technology, while supporting the traditional core processes of the student life cycle. Based on SAP Campus Management report ("SAP® Campus Management", 2005: I), the current SAP Campus Management solution includes the following features and functions:

- **Academic structure-** The back-end hierarchical data structure can be used for a Web display of the academic offerings of your institution such as degree programs, specializations, and all courses offered by schools and faculties
- **Academic calendar-** Through here, users can set up academic years, sessions, class beginnings, and the duration of registration and exam periods. The processes of the student life cycle will follow this calendar.

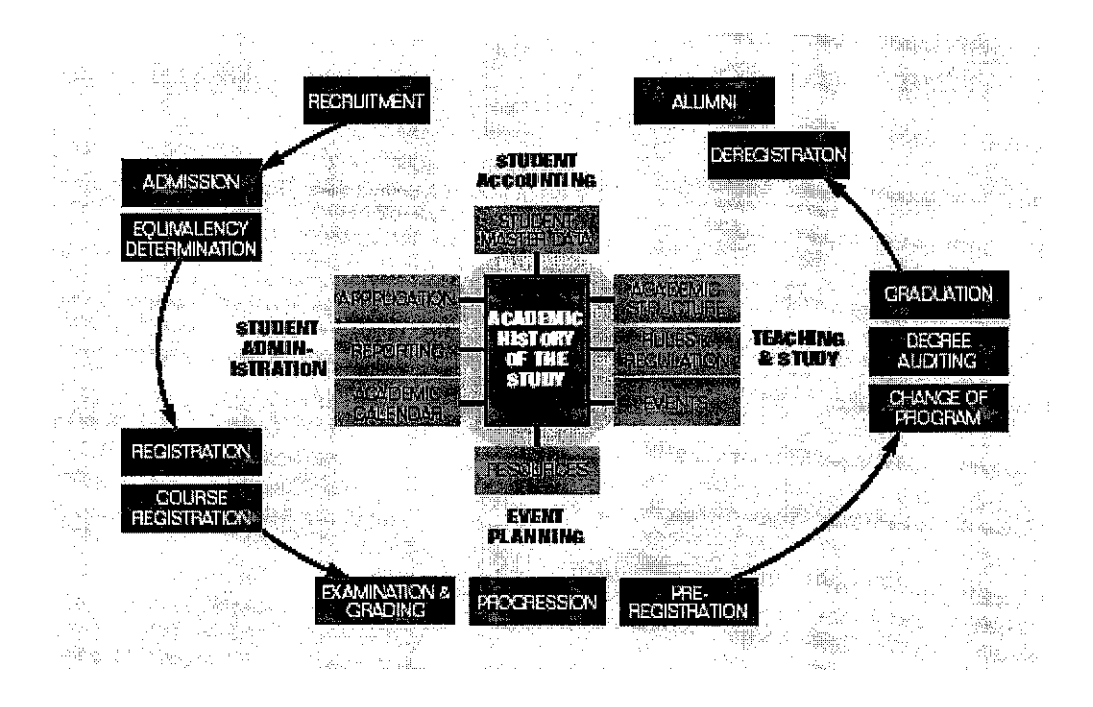

Figure 2.1: Student academic cycle

Above figure shows the general student academic cycle or student life cycle in Campus Management solution that is provided by SAP. All institutions who implement SAP Campus Management solution within their organizations generally have the same academic cycle as above figure. Above figure is taken from one of Campus Management reports ("SAP® Campus Management", 2005: 2).

- **Course scheduling-** This functionality allows customers to track and schedule a range of resources including teachers and technical support.
- **Equivalency determination**  In SAP Campus Management, users can define transfer agreements with other higher-education institutions. Once defined, the application will assess the student's external achievements and suggest internal equivalencies, transfer credits, and grades.
- **Admissions**  Easy-to-use online applications are included in the core processes of student administration to promote quick responses and efficient processing. The Internet applications are routed to the responsible admission officers. Application processing can be accelerated with customized workflows. Subprocesses such as rule checking or creation of student master records and account data from applications can be triggered in the background for automated processing. Finally, the system can send e-mail or letters to prospects, informing them of the final status of their applications. In the meantime, students can always check the current status of their applications on the Web.
- **Enrollment and registration-** A student can register for courses or for a degree program, and by doing so attain "active" student status for an academic year or an academic year and session. Financial holds can be set if fees have not been paid on time. Web-based priority registrations can be supported by "time windows" defined in the academic calendar. Windows can be used to manage workload, to reduce performance risks during a registration period, or to give selected students first access to limited seats in classes. It is possible to have multiple sessions open for registration. During the registration procedure, the system can automatically check time conflicts in a student's schedule, custom-defined registration rules, capacity limits of events, holds, and so on. Senior staff can be given the authority to override specific rules if necessary. SAP Campus Management also supports processes such as leave of absence, change of program, withdrawal, and dismissal.
- **Student file** It is the core repository for the most important student data and the central starting point of all student-related processes. In the student file, users will find personnel data such as addresses, visa information, and information on related persons or the particular student's account. Users can add and change individual notes, remove or set financial or academic holds, and check all kinds of status information. The student file provides access to the academic history of the student, to current course registration, and progression results. Access to data is protected by authorizations and confidentiality warnings per the Family Educational Rights and Privacy Act (FERPA).

- **Online account statements and bill payments-** Students can check the status of their student accounts at any time - online. They can pay open items either online, using functionality in the SAP Biller Direct application, or in person at the bursar's office using cash-desk functionality. SAP Biller Direct and cash desk functionality support online payment-card verification and are fully integrated with the student receivable system. Depending on the university's policy, a student can select open items to be paid or just indicate a payment amount, which will be applied to open items based on clearing rules defined by the institution. The software supports partial payment and overpayment as well as installment plans.
- **Student receivables and student billing**  $-$  **The application provides a highly** flexible fee calculation including refunding, due dates, and account assignments for controlling and funds management. This functionality allows for complete receivable processing including invoicing, payments, clearing, and dunning, and can easily handle high data volumes. The application supports financial-aid disbursements including loans and third-party sponsorship. Aid in excess of fees can be transferred electronically to the student's bank account or paid out by check. Where required, SAP Campus Management can issue invoices to sponsors including lists of those students who were sponsored.
- **Grading-** Authorized faculty and staff can access class rosters online. Examiners can enter results with grading scales that vary according to course level or individual students. When an examiner has entered and checked all results, he or she can complete the grading process by setting the "final" grading status. Only then can students see their grades in the student self-service area: Only then can follow-up processes like progression and degree audit make use of the results.
- **Progression** SAP Campus Management can measures the progress of students in different ways. One option is to determine the academic standing (good standing, on probation, and so on) and class (freshman, sophomore, junior, or senior) based on grade point averages (GPA) and achieved credits of all undergraduate or graduate work of a student. Another option is to evaluate a student's progress against the requirements of a given stage of the student's degree program.
- **Degree and stage auditing Degree and stage auditing is an Internet-based tool** for various users to check the current status of a student's progress toward a degree. A student can use it to check his or her current status in progressing toward a degree. Faculty and staff can use it to run a degree audit during student advising or as part of the examination and graduation process.
- Graduation SAP Campus Management can track applications for graduation and can evaluate results of degree audits to support the graduation process. A background report can automatically de-register students after their graduation.
- **Correspondence SAP Smart Forms provides an easy-to-use graphical user** interface (GUl) for creating and adjusting forms for mass correspondence without any programming skills. SAP Campus Management provides many predefined attributes such as a student's name and ID, the status of an admission application, or data regarding a student's academic history, for automated processing of your correspondence. Additionally, correspondence document templates based on Microsoft® Word or Microsoft Excel are available with SAP Workflow to facilitate individual correspondence with prospects or students, for example, during an admission process.
- **Multidimensional reporting** Set up of several data dimensions and structures is standard, as is the option to generate key figures for strategic reporting. Web enhancements enable you to publish online reports via the Web.

**Security and authorization – The authorization process in SAP Campus** Management includes data security on the transaction, process, and activity level. In addition, a structural authorization method enables users to set up restrictions depending on the organizational structure of your institution. For example, limiting the authorization of a user so that he or she can only change degree programs and courses offered by a specific faculty or school while he or she can still display all programs and courses offered by the university. An audit trail mechanism in SAP Campus Management tracks critical data changes in activity documents, access to which is usually highly restricted.

From the report, it says, within one year (2002-2003), seven SAP customers went live with SAP Campus Management and further implementation projects are in progress. Live implementations are proceeding on four continents: Europe, North America, Latin America, and Asia.

The following are some highlights of SAP Campus Management projects at four very different institutions with similar goals. The In each case, these SAP customers were looking for a low-cost, high-return extension of their existing SAP environment with integrated workflow and seamless processes. Teams of university subject experts worked for several months with external consultants in process reengineering, customizing, and go-live. After thorough training, each customer went successfully into production. User acceptance of the new technology has been high among both students and staff. On the next pages, a quick overview about SAP Campus Management implementations for each of the university are highlighted which are University of Basel (Switzerland), University of Montevideo (Uruguay), University of Mississippi (United States), and Katholieke Universiteit Leuven (Belgium). The following overviews on the next pages were derived from SAP Campus Management report ("SAP® Campus Management", 2005: 1)

## **2.1.1 University of Basel, Switzerland**

Implemented functions for:

- **•** Organizational structure
- **•** Academic structure
- **•** Student administration
- **<sup>0</sup>**Admissions
- Re-registration
- **•** Student accounting
- **o** Integration with SAP Human Resources and mySAP Financials

## **2.1.2 University of Montevideo, Uruguay**

Implemented functions for:

- **•** Student administration
- Academic rules
- **<sup>0</sup>**Course registration
- **•** Grading
- Student self-service
- **•** Student accounting
- **o** Integration with mySAP Financials and SAP Human Resources

## **2.1.3 The University of Mississippi, United States**

Implemented functions for:

- Academic structure (including publication on the Web)
- Student administration
- Admission via the Web with ISR applications
- Course registration (including self-services via the Web)
- Grading self-service for examiners on the Web
- Reports are now delivered as spreadsheets
- Student accounting
- Online student account statements
- Full integration with SAP Human Resources and mySAP Financials including controlling and funds management

## **2.1.4 The Katholieke Universiteit Leuven, Belgium**

Implemented functions for:

- Academic structure (including publication on the Web)
- Planning of the academic year (including publication of schedules on the Web)
- Student administration (including registration and re-registration via the Web)
- Student accounting
- Reporting using SAP Business Information Warehouse
- Full integration to SAP Human Resources, mySAP Financials including Real Estate

## 2.2. SAP CM example screenshots

Based on the screenshots below (see Figure2.2 and 2.3) which is derived from report ("Student Master Data - SAP Screenshot", 2004: 3) from University of Mississippi, a part of the database design was structured and was planned out.

## 2.2.1. Student Master Table- Find function

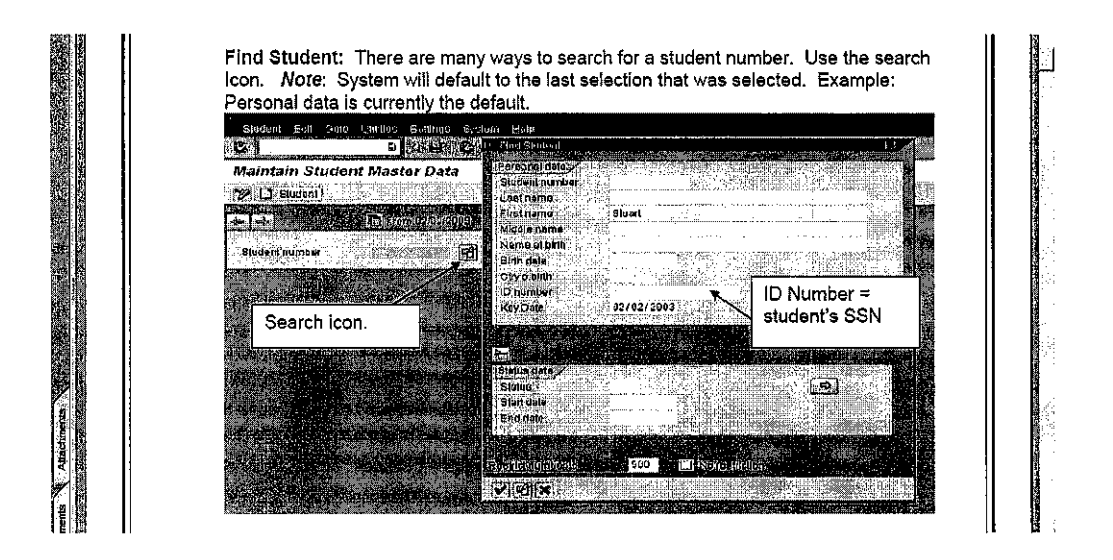

Figure 2.2: CM screenshot – Find function

## 2.2.2. Student Master Table- Student details

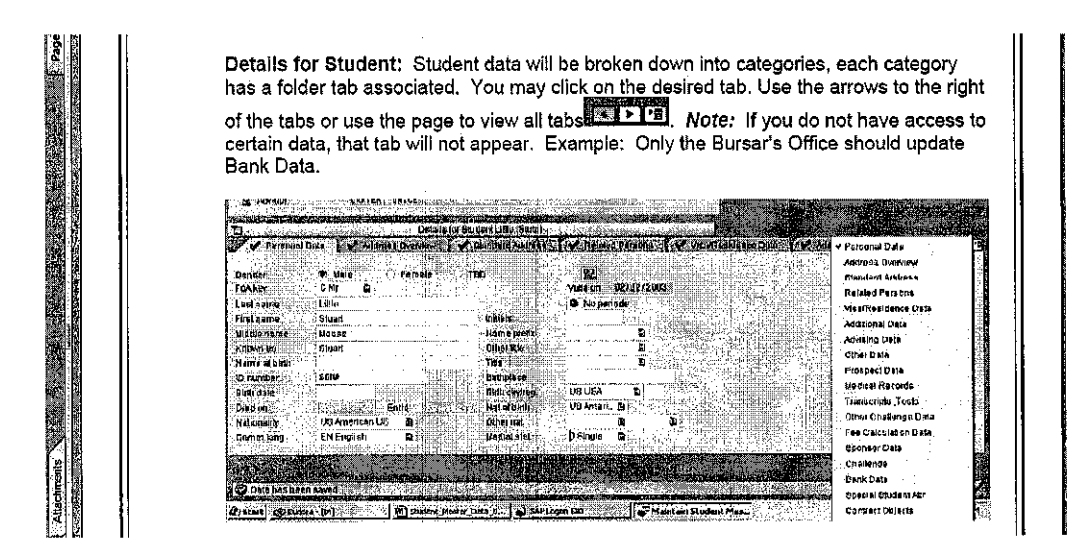

Figure 2.3: CM screenshot - Student details

### 3. **METHODOLOGY/PROJECT WORK**

The following development phases were followed during the development of the project: planning, analysis, design, and implementation. However, the project was divided into two parts which is conducted within two different semesters. Planning and analysis phases were conducted within the first part of the project or project part A and design and implementation were conducted within the second part of the project or project part B. Below was the timeline for the project (see Table 3.1 and Table 3.2).

|                 | <b>Time</b> |              |            |                             |  |  |  |  |
|-----------------|-------------|--------------|------------|-----------------------------|--|--|--|--|
|                 | August'05   | September'05 | October'05 | I November'05   Disember'05 |  |  |  |  |
| <b>Planning</b> |             |              |            |                             |  |  |  |  |
| Analysis        |             |              |            |                             |  |  |  |  |

Table 3.1: Project part A's timeline

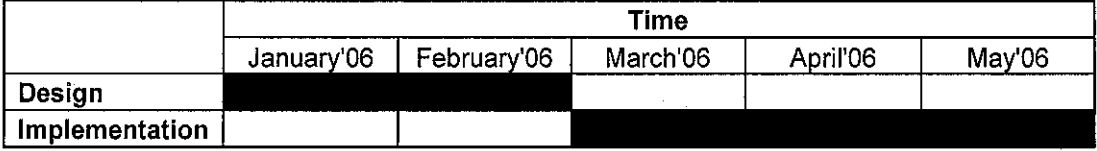

Table 3.2: Project part B's timeline

In the following pages, the details about the four phases will be elaborated.

Below (see Figure 3.1) is the diagram of methodology used within the project. It starts with planning, analysis, design, and lastly implementation. Within planning, research and user interview were done. In analysis, use case diagram and user requirement were produced. During design phase, system architecture, database design, and user interface were designed. At the last phase, implementation phase, the codes were written, the program was tested, and a report was sent to the project supervisor. In the following pages, the details about the methodology are discussed.

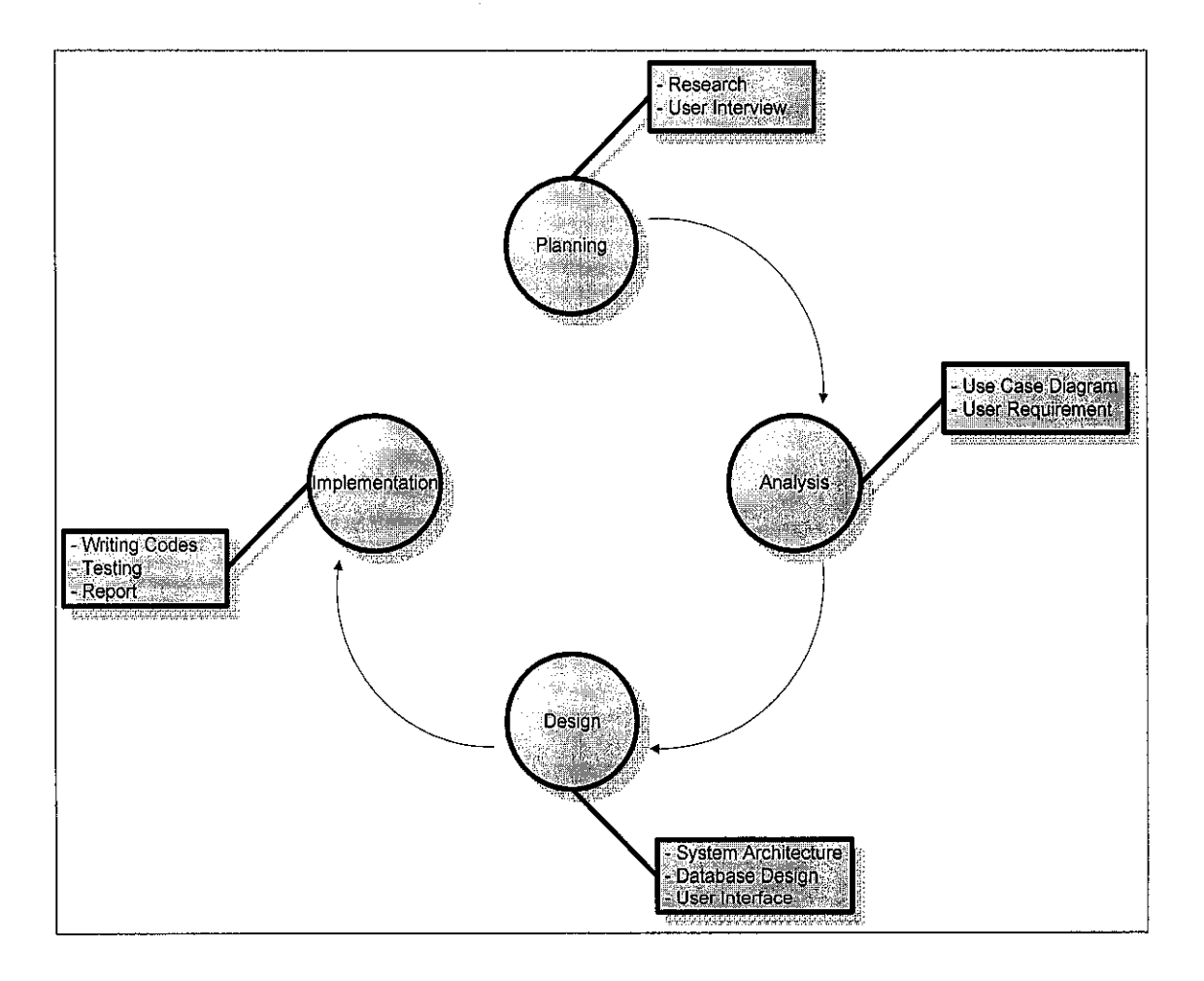

Figure 3.1: Project methodology

#### 3.1. **Planning**

## **3.1.1. Research**

In order to understand the Campus Management features and functions, necessary information about the application was gathered through any documentation that exists whether from Internet or library about SAP Campus Management application. Through here, any flaws in UTP Campus Management implementation can be detected by comparing it with other universities Campus Management application.

#### **3.1.2. User Interviews**

Interview sessions were conducted on one of executive from UTP Examination and Records unit, Mr. Azlan Zahuri. System overview and the business processes that involve in the system are part of the subjects in the system. Other than that, user requirements were came from him also.

#### 3.2. **Analysis**

#### **3.2.1. Use Case Diagram**

Based on the briefing with the Examination and Records Executive, Mr. Azlan Zahuri, analysis was done to understand the graduation processes involved within the system and a diagram was produced to illustrate the process. Refer to Figure 4.1 at page 20 under Results and Discussion section for more details.

#### **3.2.2. User Requirements**

User requirements gathering were conducted during analysis phase and the requirements comes from Mr. Azlan Zahuri. Additional requirements were gathered from time to time throughout the development of the project. Details on user requirements can be found at page 22 under Results and Discussion section.

#### 3.3. **Design**

#### **3.3.1. System Architecture**

System architecture was the first thing that was drafted during the design phase of the project. See Figure 4.3 at page 23 under Results and Discussion section for more details.

#### **3.3.2. Database Design**

Next, ERD and database design were planned out. Both of it can be found at Figure 4.4 and Figure 4.5 at page 24 and page 25 under Results and Discussion section.

### **3.3.3. User Interface**

Next, before the implementation was started, the user interface of the program such as screens was planned out. The interfaces can be found from Figure 4.6, Figure 4.7, and Figure 4.8 at page 26, 27, and 28 respectively.

#### 3.4. **Implementation**

#### **3.4.1. Writing Codes**

The implementation phase was started by writing the codes for the program especially on the screens and functions. The codes for the program can be found at Appendix under Developer Manual section starting at page 32 to page 57.

#### **3.4.2. Testing**

After the program's codes were written, it was gone through two tests which are alpha test and beta test. In alpha test, the program was tested by its developer. In beta test, the program was tested by external parties other than its developer such as its users.

#### **3.4.3. Report**

At the end of the project, a complete program was produced. A report consisting the development phases of the project and a complete report about it was handed over to the project supervisor, Mr. Khairul Shafee Bin Kalid.

#### **3.4.4. Proposal, and Installation**

Based on user acceptance level, if required, a proposal will be made to UTP management if the program is accepted by its user which is the student admin unit. There is a possibility where users may want the program to be installed in the system. For this purpose, UTP IT and Multimedia Services (ITMS) unit will be contacted to hand over the installation work to ITMS unit.

### 3.5. **Resources and Other Supports**

Basically, most of the resources needed to initiate the project were available to the student such as PC, connection to ABAP compiler, and reference materials especially from Internet and UTP library.

The platform to conduct the project was UTP SAP Campus Management system. The permission to access the system had been permitted by UTP Registrar. However, student was restricted to view the confidential data such as other students' results and other UTP staffs' salary.

Other than above, student had the opportunity to get help by one of SAP employees, Pn. Suhana Omar and by other experience students in SAP and ABAP especially Ahmad Fikri Bin Amer Hamzah and Nazrul Aminur Hafiz Bin Abdul Rahman.

#### **4. RESULTS AND DISCUSSION**

#### **4.1 Results**

#### **4.1.1 Graduation process**

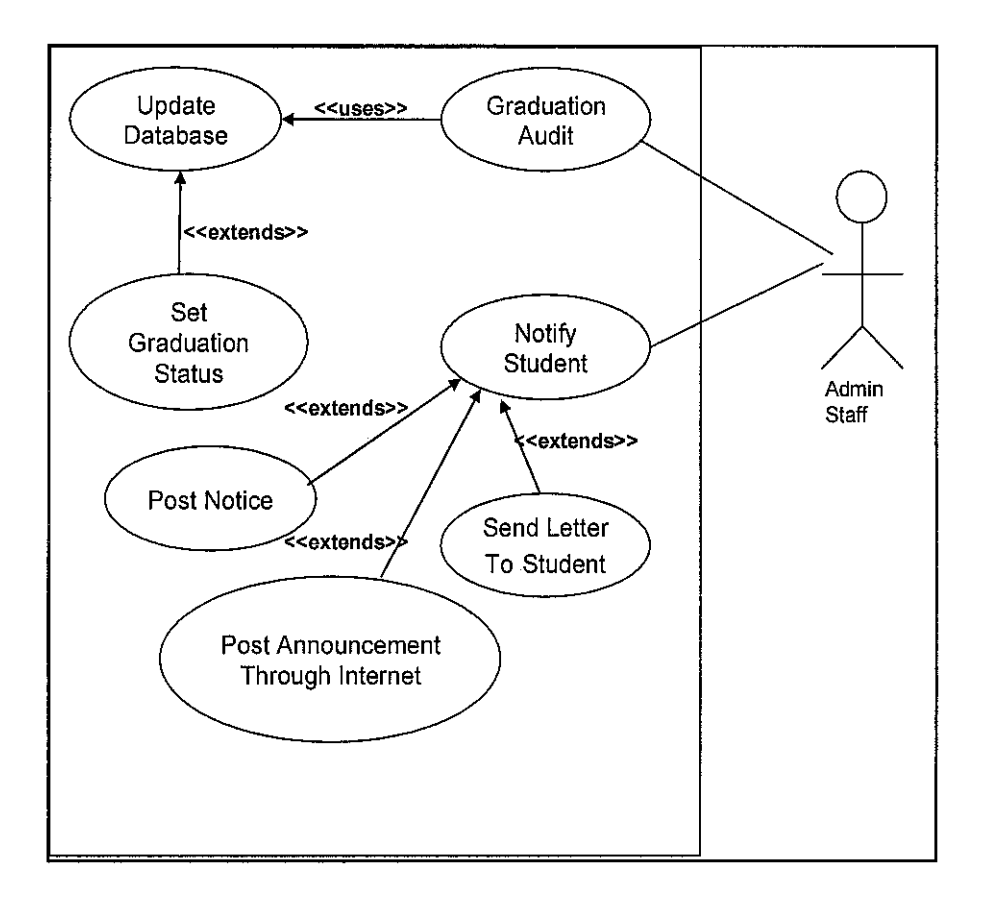

Figure 4.1: Use case diagram for graduation process

Above was the use case diagram for graduation process in UTP. At that time, students were not able to interact with the system. Students may only submit graduation audit form to Examination Unit by the end of their semester or one year before that and the admin staffs will once again do the graduation audit on the students. After the audit, admin staffs will update the database and change their graduation status to "Complete" if students have completed all the required courses along their study in UTP. Then, students will be notified whether through notices, online announcement, or through letters.

Admin staffs usually will do the graduation audit one year before students are estimated to graduate in order to help students to graduate in time if they accidentally unaware that they have some other courses that have not been completed yet. For example, if a student has been noticed one year or two semesters before he graduates telling him that he has not completed one course that he should have taken during his first year, he can enroll the course during his final semester. Else, if the notice was submitted to him during his final semester, he has to extend his study just for only one course.

Below was the data flow diagram for graduation process (see Figure 4.3). Admin staff gets student lists based on certain batches that have been scheduled to graduate in one year time. Based on that, student lists will be generated from the system and the graduation audit begins. Based on student status, student master database will be updated and notices will be sent to students and will be posted at notice boards.

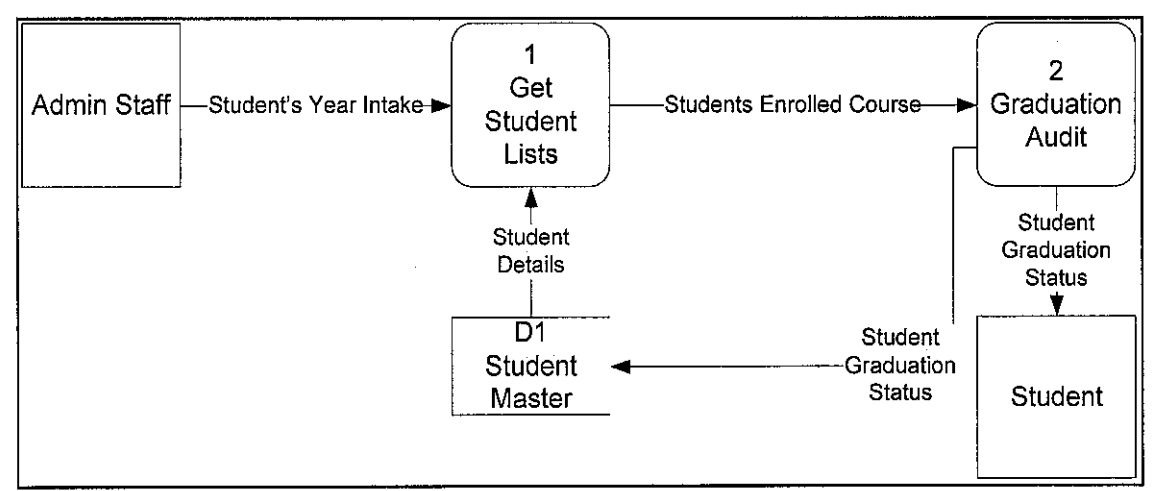

Figure  $4.2$ : Data flow diagram of graduation process

#### **4.1.2 User Requirements**

Student had conducted several interview and discussion sessions with one of the system users from UTP Examination and Records unit, Mr. Azlan Zahuri. In the session, he had given an overview about the system and the business processes that involve in the system. Through time, he explained how the graduation process is being done in UTP and laid out the requirements that needed to be achieved in order to ensure the project can meet the organization's needs. Below are the current requirements that have been extracted from Mr. Azlan:

- I. The program will help reduce the man power needed for working on graduation audit.
- 2. Admin staffs do the audit process based on single student intake or batch by batch for each semester.
- 3. The program can automatically compare students' enrolled courses with their own program academic structures.
- 4. The program can generate reports listing down students who are in track for their graduation and can generate report listing down students who need to extend to complete their study before graduating.
- 5. The program can store the academic structures for all programs.

### **4.1.3 System Architecture**

A stand alone database was used by the program without any connection or link with SAP Campus Management database. Since it was hard to get any source code on existing SAP CM system and the data there were very confidential to students, the program was been developed as a stand alone program and as a prove of concept subject for the project. Below was the system architecture for the program that was been developed.

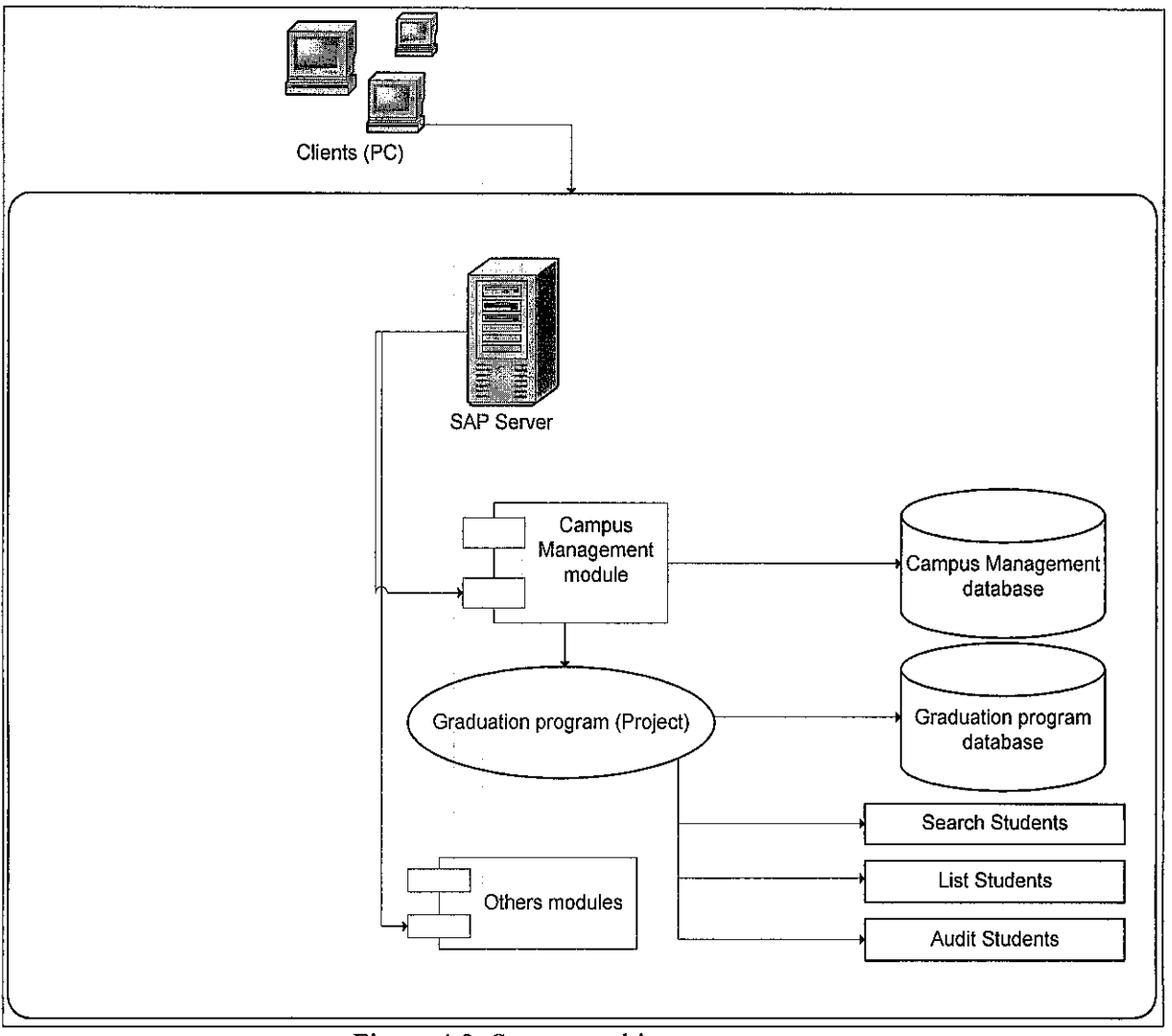

Figure 4.3: System architecture

### **4.1.4 Database Design**

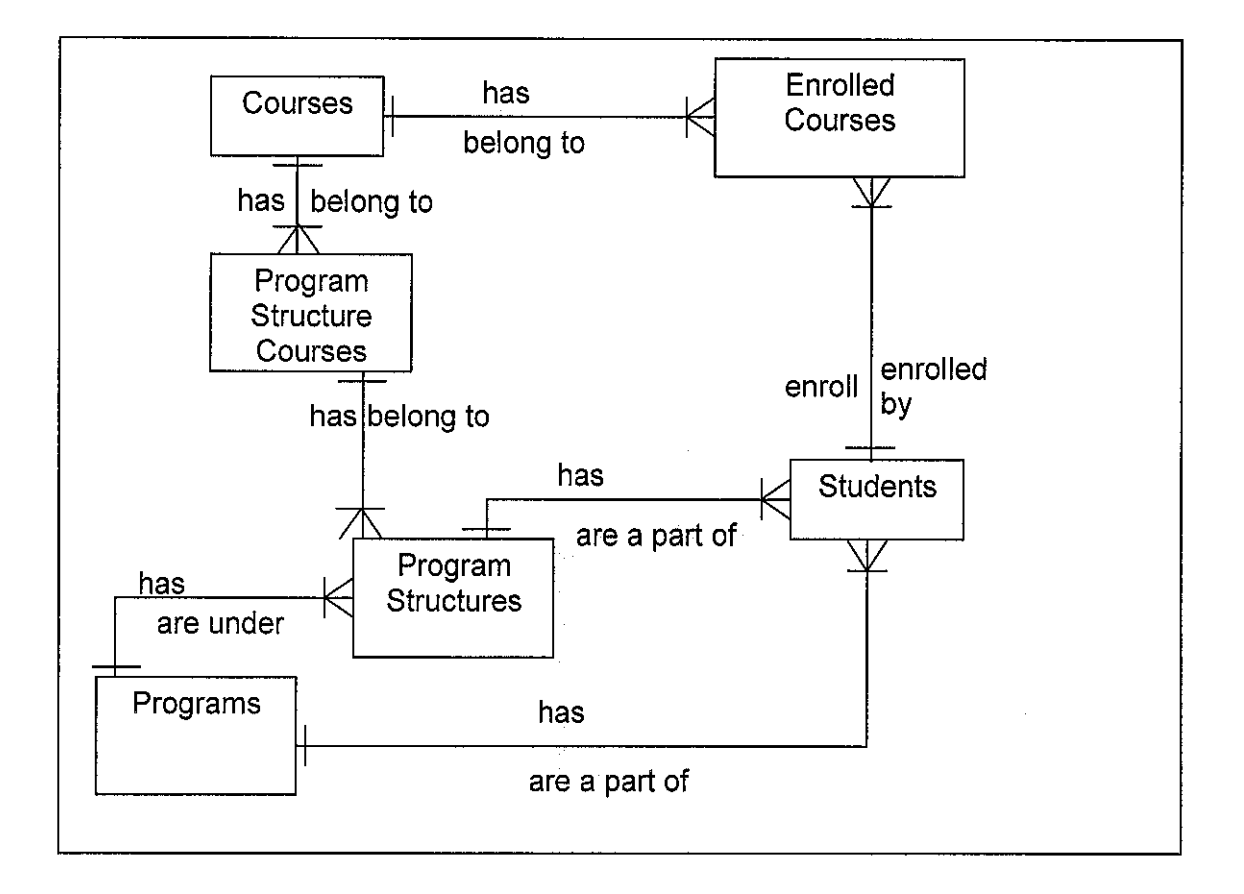

Figure 4.4: Entity-Relationship Diagram

The ERD above (see Figure 4.4) shows the relationship between six entities within the system. *Students* entity represents the students within the university. *Enrolled Courses*  entity represents all the courses that have been enrolled by *Students* entity. *Courses* entity is all the courses that are offered by the university. *Programs* entity is the program of study the university has to offer to students. *Program Structures* entity is the type of structure of a program of study since university may have multiple program structures for a certain program. *Program Structure Courses* entity represents the list of courses that a student must complete in order to be eligible to graduate.

Next page is the database design that has been developed in the system.

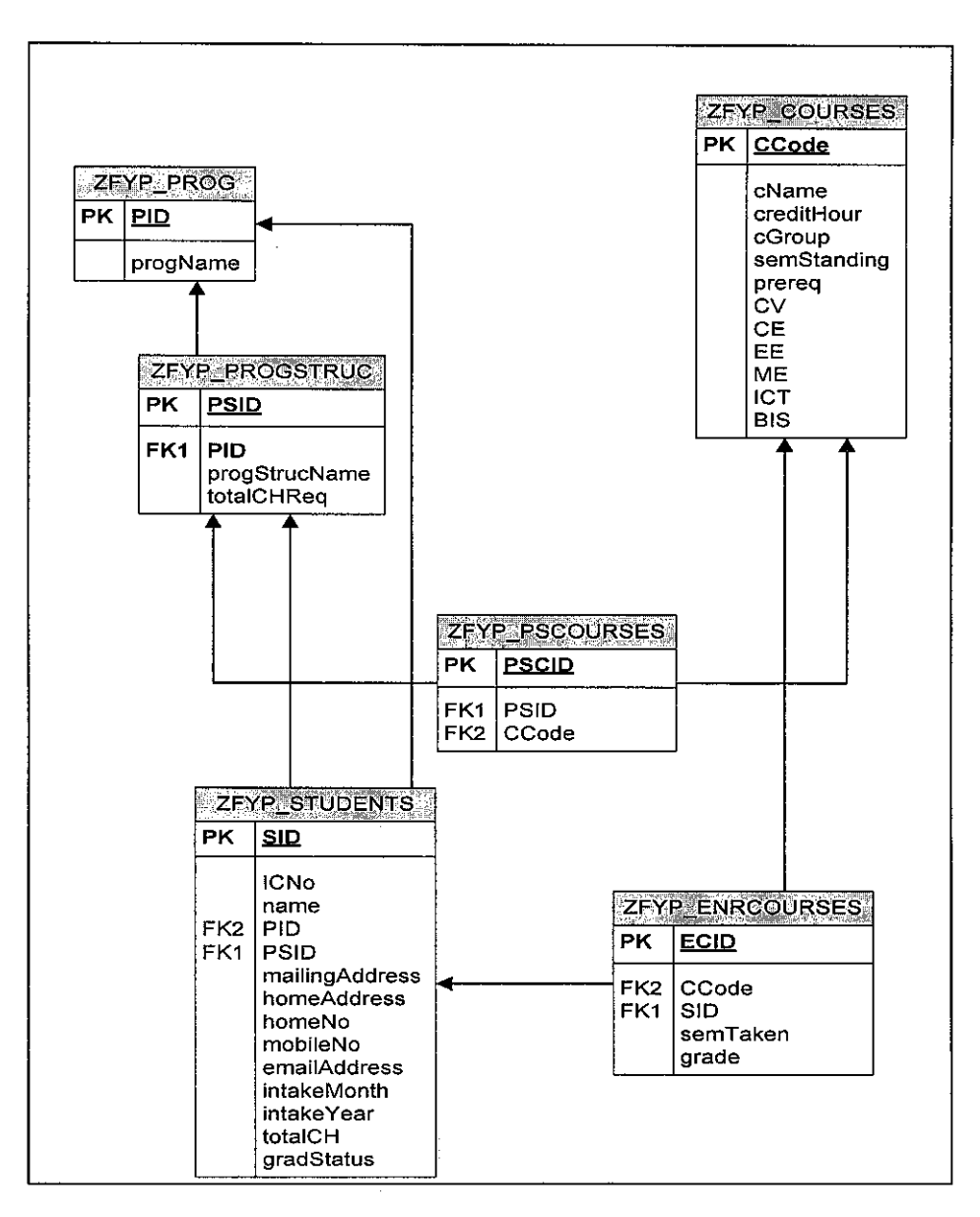

Figure 4.5: Database Design

The ERD and database design (see Figure 4.4 and Figure 4.5 respectively) are structured based on UTP student handbook ("Undergraduate Handbook", 2002: 5). As above, Figure 4.5 shows the connections among the tables within the database. The names used within Figure 4.5 are the tables' physical names.

## **4;1.5 User Interface**

User interfaces and screens for the program are still in drafts. The interfaces and screens will be drawn out during the implementation phase of the program. Below is the initial screen for the program (see Figure 4.6).

| SAP <sub>R/3</sub>                                       |                           |       |  |  |  |  |
|----------------------------------------------------------|---------------------------|-------|--|--|--|--|
|                                                          |                           |       |  |  |  |  |
| Search <sup>3</sup>                                      |                           |       |  |  |  |  |
| . Search by $\nu$<br><b>O</b> Batch                      |                           |       |  |  |  |  |
|                                                          | Month JANUARY<br>$-$ Year | 12003 |  |  |  |  |
| C Sludent ID<br>-Erom                                    | -Tù                       |       |  |  |  |  |
| C Total Credit Hour                                      | More and equal than:      |       |  |  |  |  |
|                                                          |                           |       |  |  |  |  |
|                                                          |                           |       |  |  |  |  |
|                                                          |                           |       |  |  |  |  |
| Program                                                  |                           |       |  |  |  |  |
| Mechanical Engineering                                   |                           |       |  |  |  |  |
| Chemical Engineering                                     |                           |       |  |  |  |  |
| Electrical & Electronic Engineering<br>Civil Engineering |                           |       |  |  |  |  |
| Information & Communication Technology                   |                           |       |  |  |  |  |
| El Business Information System                           | 8e c                      | 经通信信息 |  |  |  |  |
|                                                          |                           |       |  |  |  |  |
|                                                          |                           |       |  |  |  |  |
|                                                          |                           |       |  |  |  |  |
|                                                          |                           |       |  |  |  |  |

Figure 4.6:  $1<sup>st</sup>$  screen (Screen 100)

The program is started by selecting the required batch of students that users want to check on. For example, an admin staff wants to get the student list for ICT and BIS student of Jan 2002 which is scheduled to be graduated next semester. Other than that, admin staffs may also search students by their ID and total credit hour. After that, the staff may check the checkboxes for to filter students' programs. Then, user need to click button "Search" or its shortcut, "FS" button; to go to the next screen.

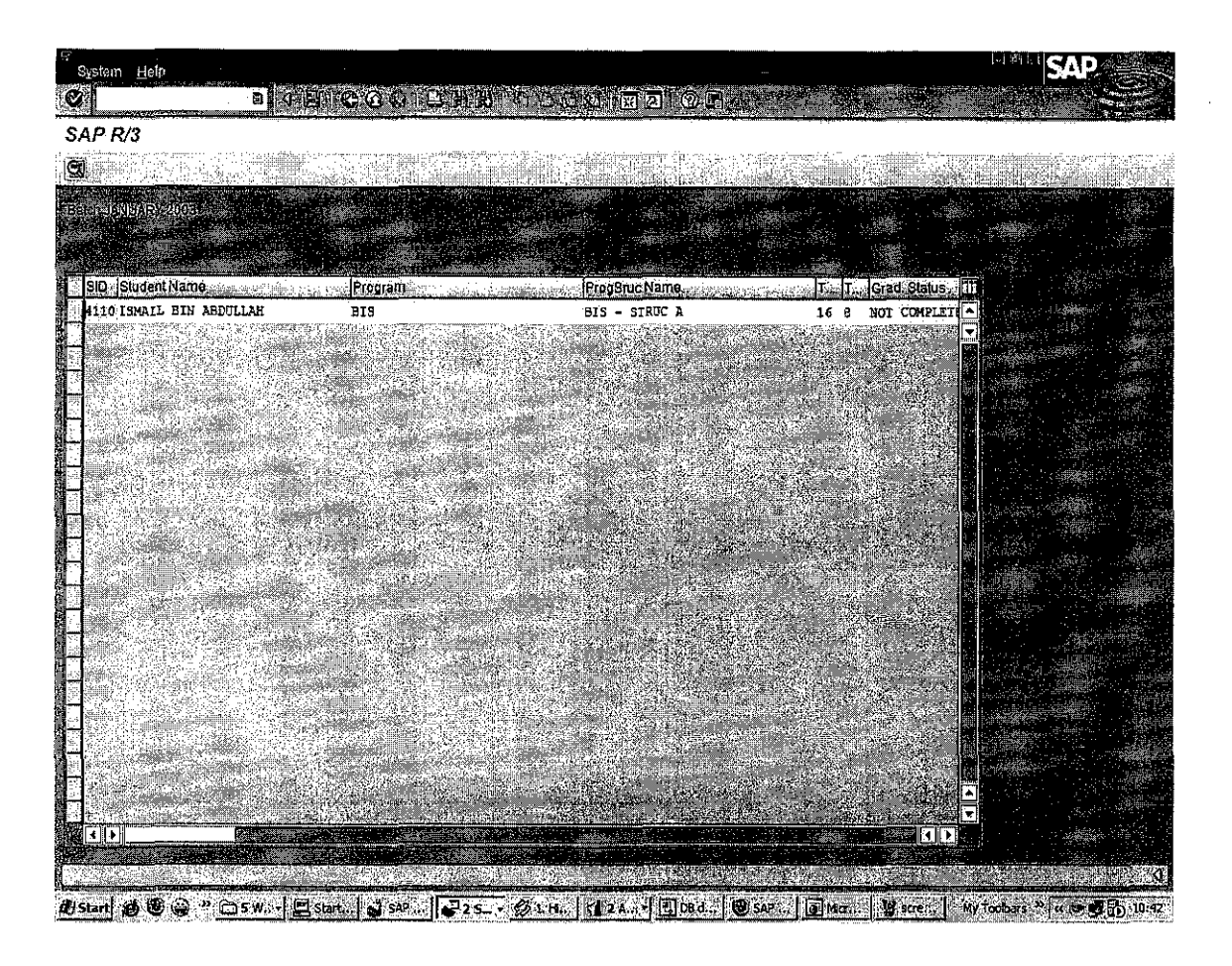

Figure 4.7:  $2<sup>nd</sup>$  screen (Screen 200)

Next, list of students for the selected batch will appear and admin staff will do the audit for each of the student. As above (see Figure 4.7), in order to audit a student, admin staff has to select a student whether by clicking "Select" button or by double-click a student ID from the list of the students within the table control. Next page is showing the interface after clicking the "Select" button or after the double-clicking event.

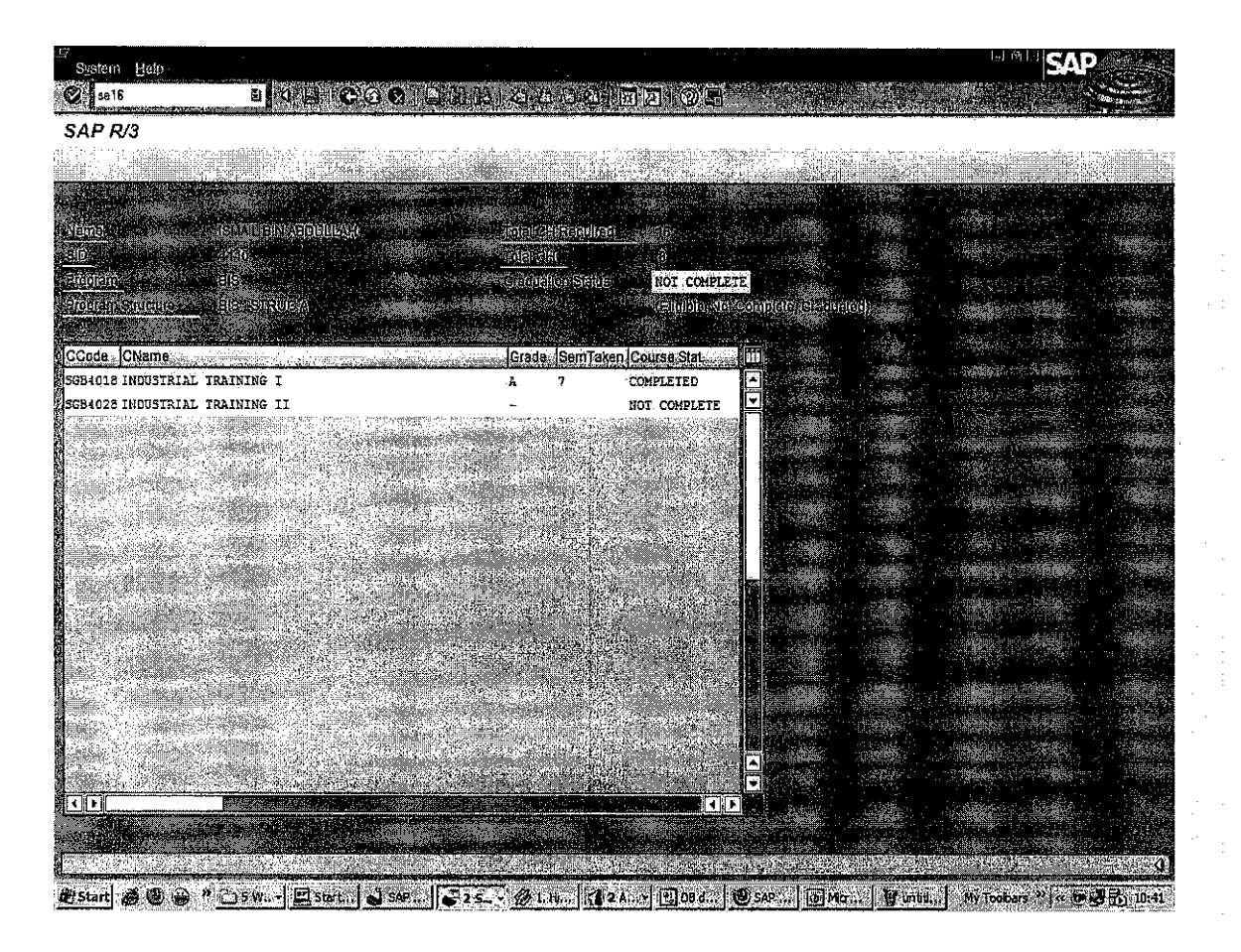

Figure 4.8: 3'd screen (Screen 300)

When a student from the list is selected, a detail list will appear as Figure 4.8 and shows which courses that a student has or has not taken before the student graduates. In the table, it will list down all courses related to the program the student is in. For example, if the student is a BIS student, all courses the student should take will appear in the table. If a course has been completed by the student, than it will say "Completed" in column "Course Stat." and it will say "Not Completed" if the student has not completed the course yet.

#### **4.2 Discussion**

#### **4.2.1 Problems**

Below were the problems that existed during the project development:

- The SAP system is owned by PETRONAS thus making changes on it need to undergo several strict procedures before the changes or enhancement can be committed.
- The user has access to the screen of the program only but the ABAP codes behind those programs are out of user's reach thus making it is harder for student to take a look at the ABAP codes to enhance any existing program.
- The documentation on the system may not be with the one who currently maintain it which is i-Perintis since the real developer of the system is not exist anymore.

Although there is already permission letter from Registrar, there was still a problem when dealing on accessing the UTP Campus Management system at that time. The problem was:

• Cannot access and have a look at the UTP Campus Management system such as its interfaces and database structures due to confidentiality reasons. Although by using student own details, the permission to have a look at the system cannot be given.

#### **4.2.2 Solutions**

In the first three problems in section 4.2.1, a separate development from application or real system was being used. Thus, having a separate database but mimicking the real database was used. But, without having the access to see the system, Mr. Azlan Zahuri can only gave a sample SAP generated report of graduation check list in order to help with the project. The sample of the graduation check list is attached in appendix section by the end of this report. From the check list sample, the existing database design was adjusted accordingly.

#### **5. CONCLUSION & RECOMMENDATION**

### **5.1. Conclusion**

SAP Campus Management is a robust and advanced solution and is primarily designed to support the management of teaching and studies in general and the progress of each individual student. It supports the process of student registration, examination and grading, student progression, and up to student graduation stage. Other than that, the solution is available to solve the complex requirements of each member of the campus community from executives and administrators to students and facility. Through this project, both student and UTP administration benefit from it. Student will gain his necessary experience as a consultant and to learn more about SAP and SAP Campus Management application and UTP administration may get the opportunity to improve its system and to improve the productivity of its users for free.

### **5.2. Recommendation**

The project is a stand-alone program and is not attached and is not connected to **UTP**  SAP Campus Management module. It is highly recommended to future FYP students who has interest to doing further work in this title to connect it to a SAP Campus Management module and if possible within UTP SAP Campus Management module. A function that can immediately notice students through e-mail regarding their graduation status is also another interesting part that can be looked for further improvement on this program.

## **6. REFERENCE**

I. "SAP® Campus Management" (2005) [Online]: SAP AG, [Online], available: http://www.sap.com/industries/highered/pdf/BWP Campus Mgt. pdf [19 May 2006].

 $\mathcal{L}^{\text{max}}$ 

- 2. "SAP® Campus Management" (2005) [Online]: SAP AG, [Online], available: http://www.onepurdue.purdue.edu/contribute pdf/SAPCampusManagementbroch ure.pdf[19 May 2006].
- 3. "Student Master Data- SAP Screen Shot" (2004): University of Mississippi.
- 4. D. Alan, H.W. Barbara, and T. David (2002), "System Analysis & Design- An Object-Oriented Approach with UML": John Wiley & Sons Inc.
- 5. "Undergraduate Handbook" (2002): Universiti Teknologi PETRONAS.
- 6. E. K. Kenneth and E. K. Julie (2002), "Systems Analysis and Design": Prentice Hall.
- 7. L.S. Vicki (2000), "Entity-Relationship Diagram": University of Missouri, [Online], available: http://www.umsl.edu/~sauter/analysis/er/er intro.html [19 May2006].
- 8. Software Design Center (2006), "HOW TO DRAW ENTITY RELATIONSHIP DIAGRAMS": SmartDraw, [Online], available: http://www.smartdraw.com/tutorials/software-erd/erd.htm [19 May 2006].
- 9. Faculty of Informatics and Communication (2006), "Developing Entity Relationship Diagrams (ERDs)": Central Queensland University, [Online], available:

http://infocom.cqu.edu.au/Courses/spr2000/95169/Extra Examples/ERD.htm [19 May 2006].

## 7. APPENDIX

## 7.1. Developer Manual

## 7.1.1. Database Tables

 $\label{eq:2.1} \frac{1}{\sqrt{2}}\int_{\mathbb{R}^3} \frac{1}{\sqrt{2}}\left(\frac{1}{\sqrt{2}}\right)^2\frac{1}{\sqrt{2}}\left(\frac{1}{\sqrt{2}}\right)^2\frac{1}{\sqrt{2}}\left(\frac{1}{\sqrt{2}}\right)^2.$ 

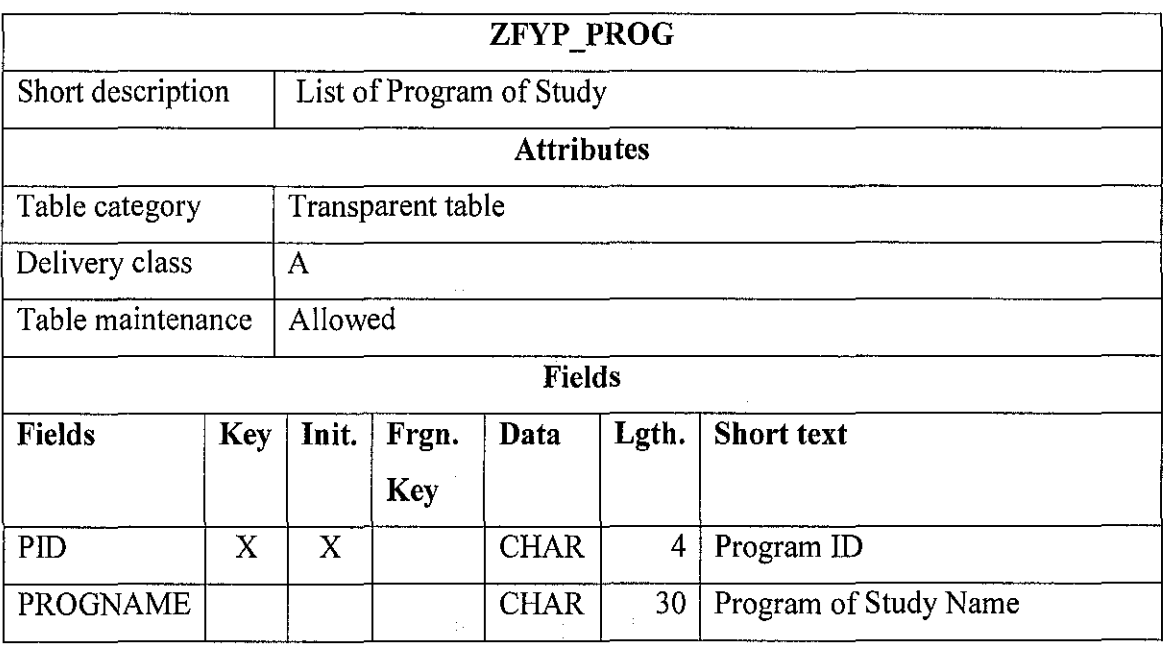

 $\sim 10^{-1}$ 

 $\label{eq:2.1} \frac{1}{\sqrt{2}}\int_{0}^{\infty}\frac{1}{\sqrt{2\pi}}\left(\frac{1}{\sqrt{2\pi}}\right)^{2}d\mu_{\rm{max}}^{2}$ 

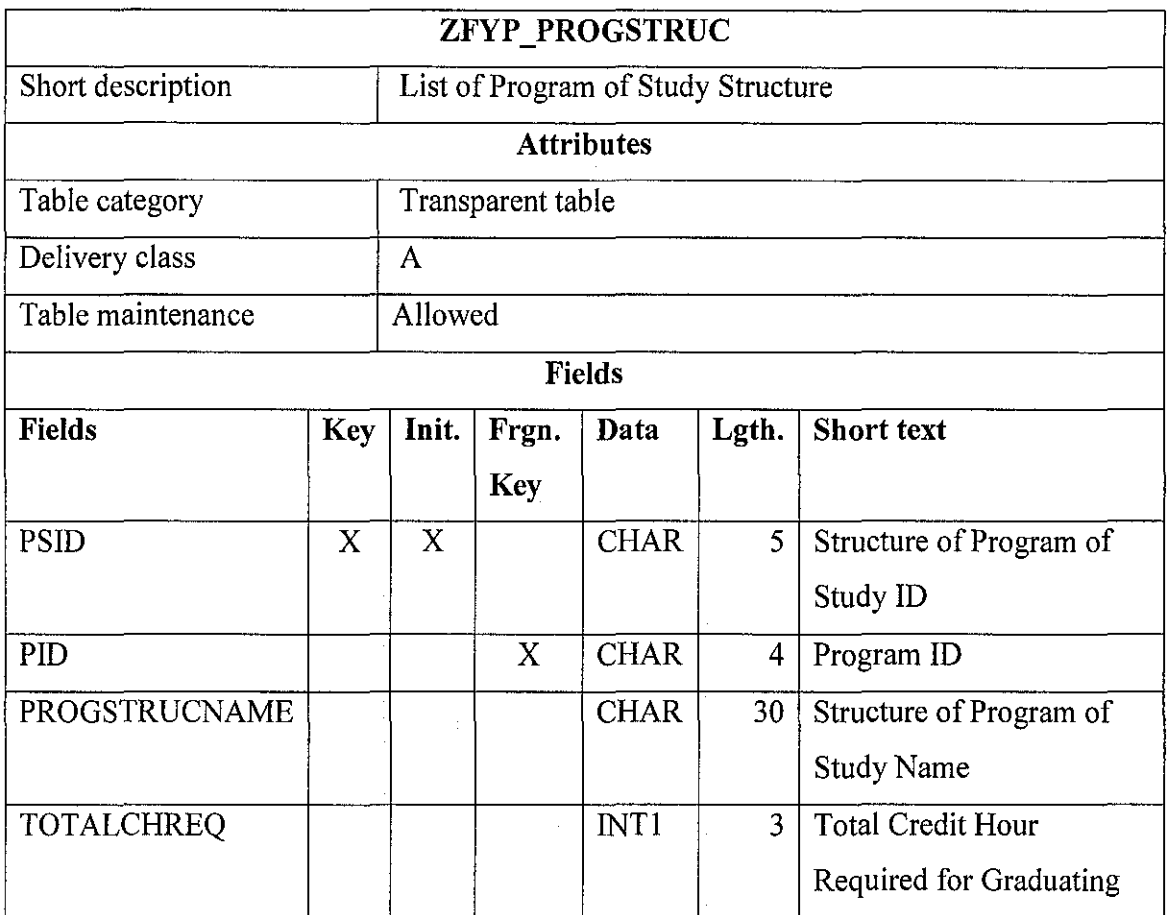

 $\mathcal{L}^{\text{max}}_{\text{max}}$  ,  $\mathcal{L}^{\text{max}}_{\text{max}}$ 

 $\mathcal{L}^{\text{max}}_{\text{max}}$ 

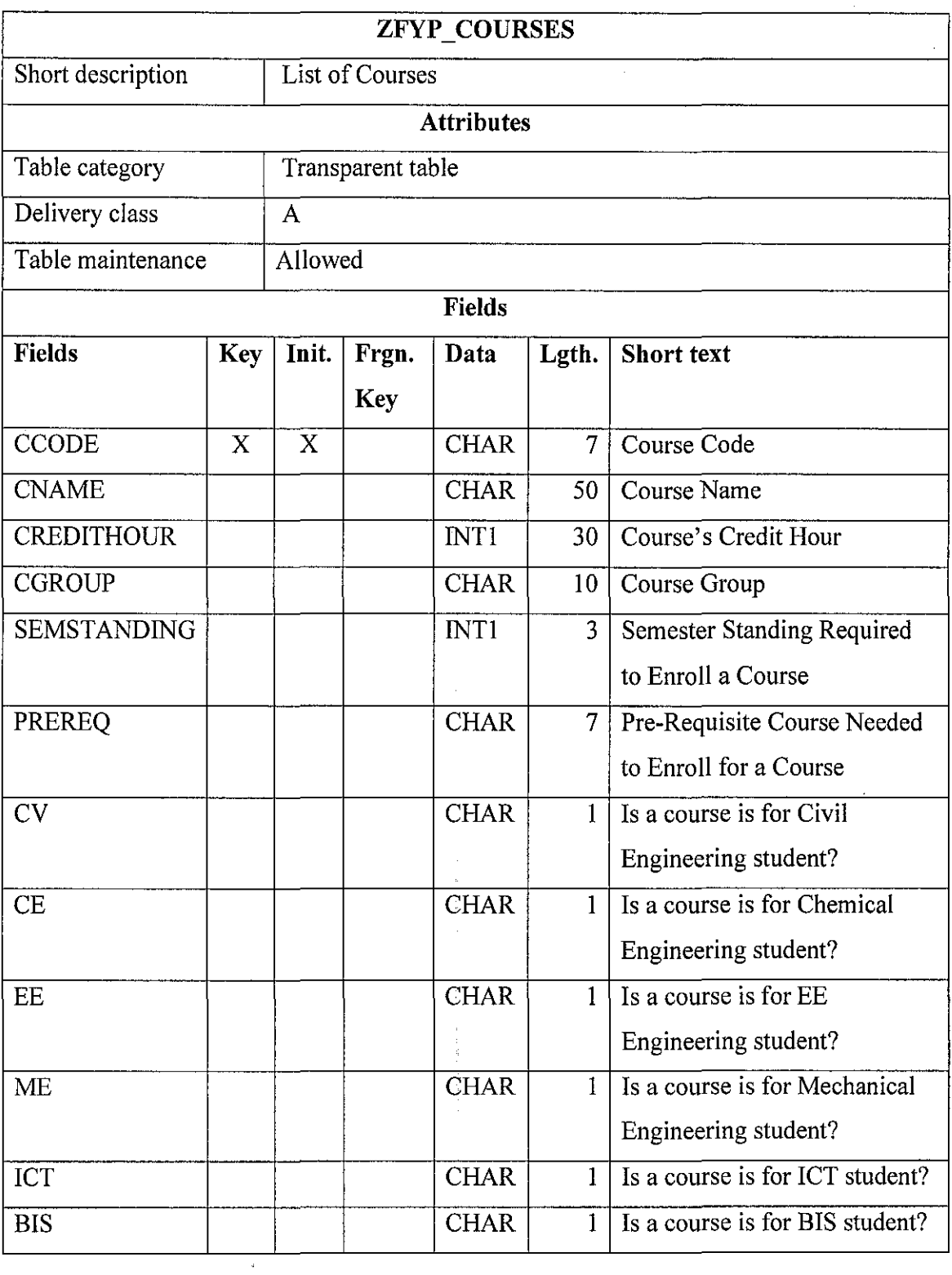

 $\label{eq:2} \frac{1}{\sqrt{2}}\frac{1}{\sqrt{2}}\left(\frac{1}{2}\right)^2$ 

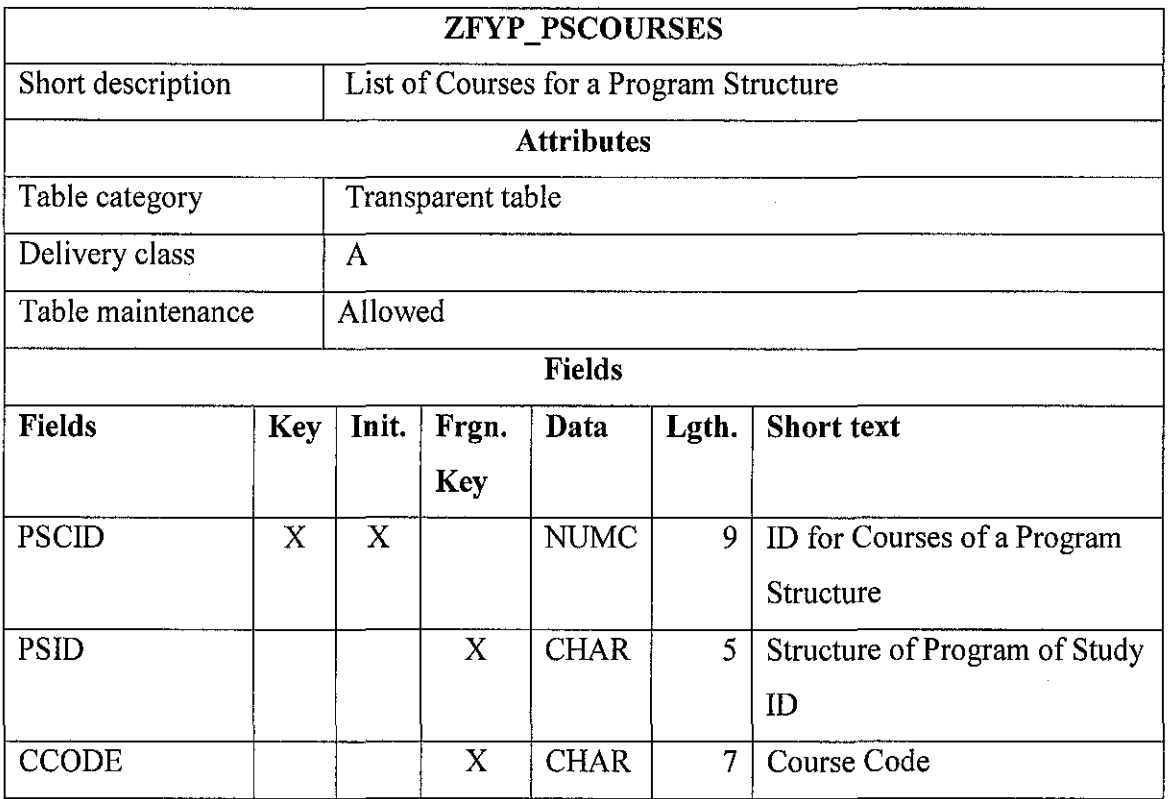

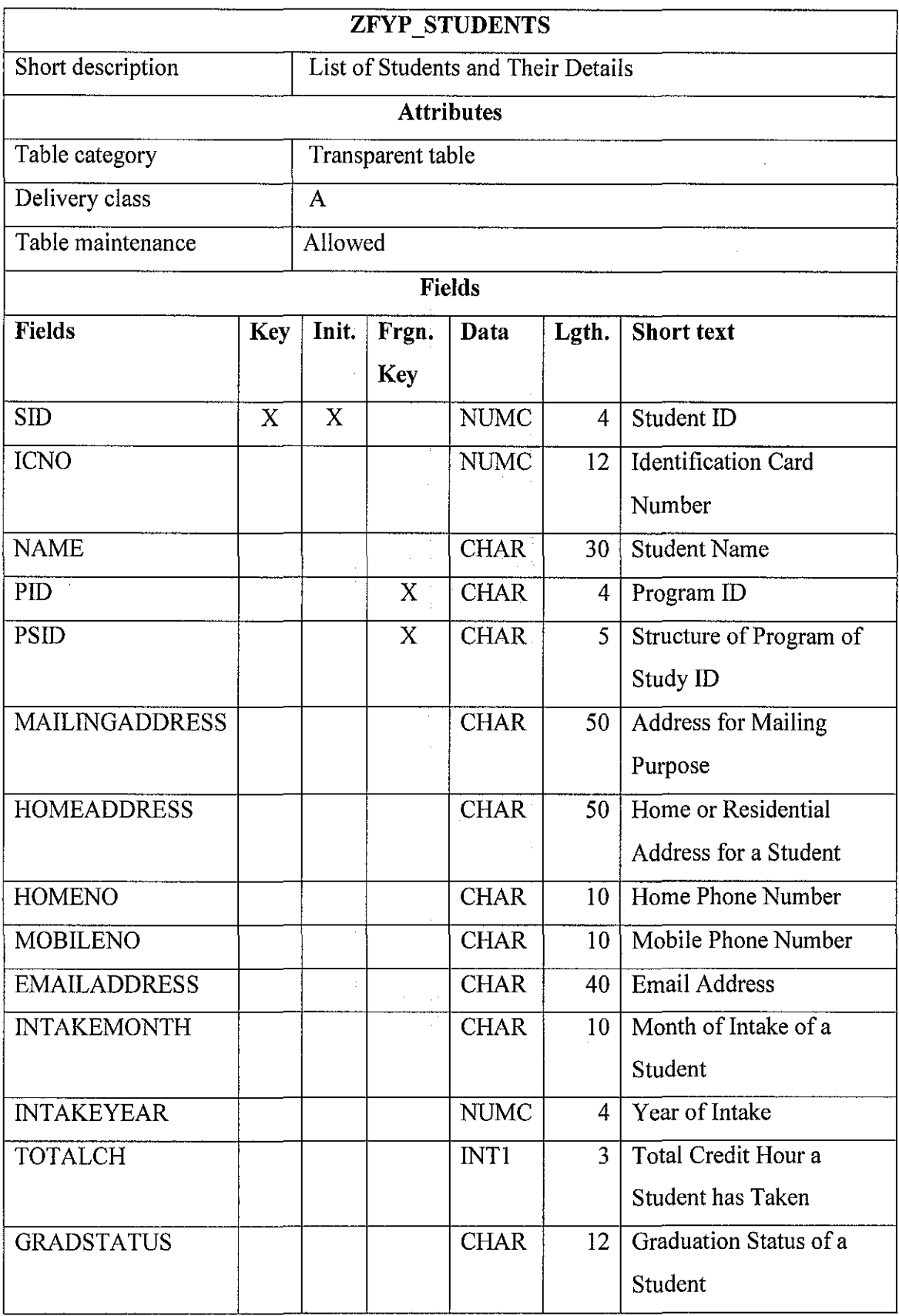

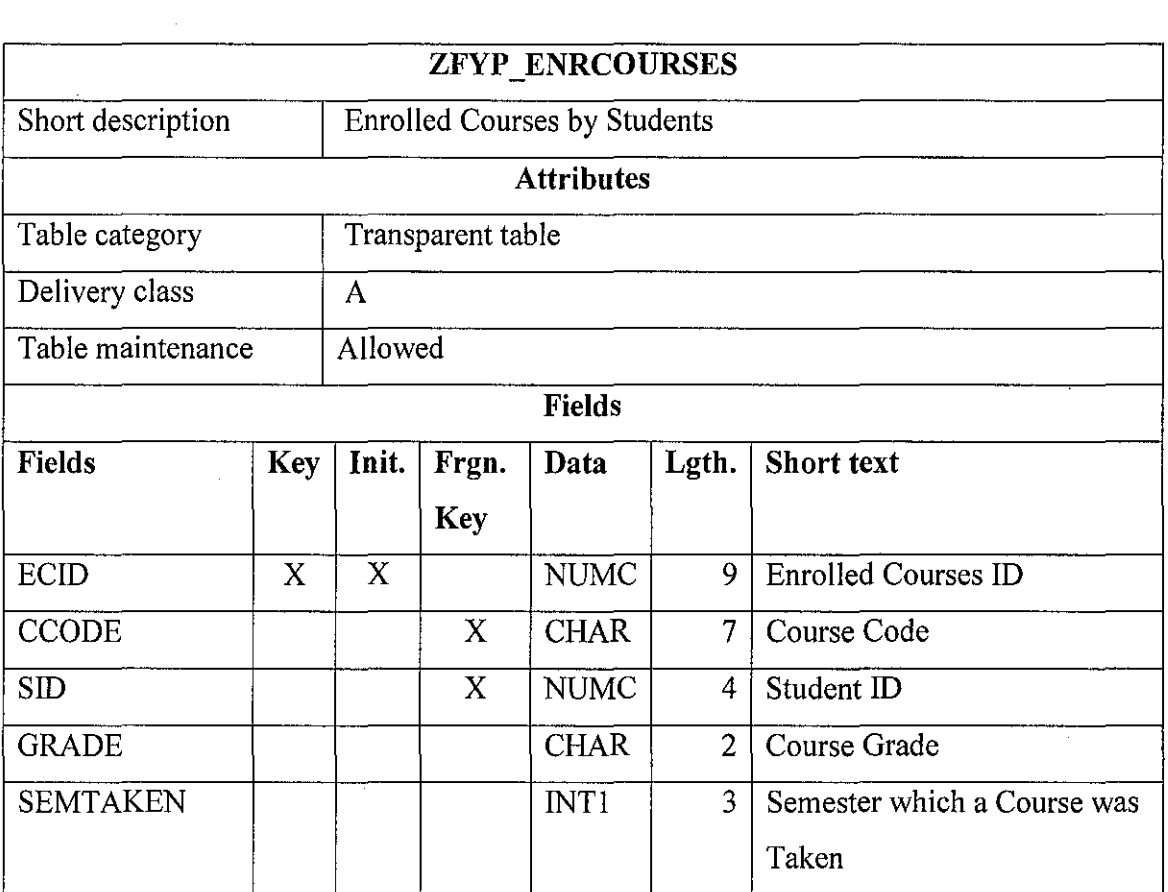

 $\mathcal{A}^{\mathcal{A}}$ 

 $\ddot{\phantom{0}}$ 

 $\sim 10^7$ 

 $\hat{\mathcal{A}}$ 

## **7.1.2. Structures**

 $\mathcal{L}^{\text{max}}_{\text{max}}$ 

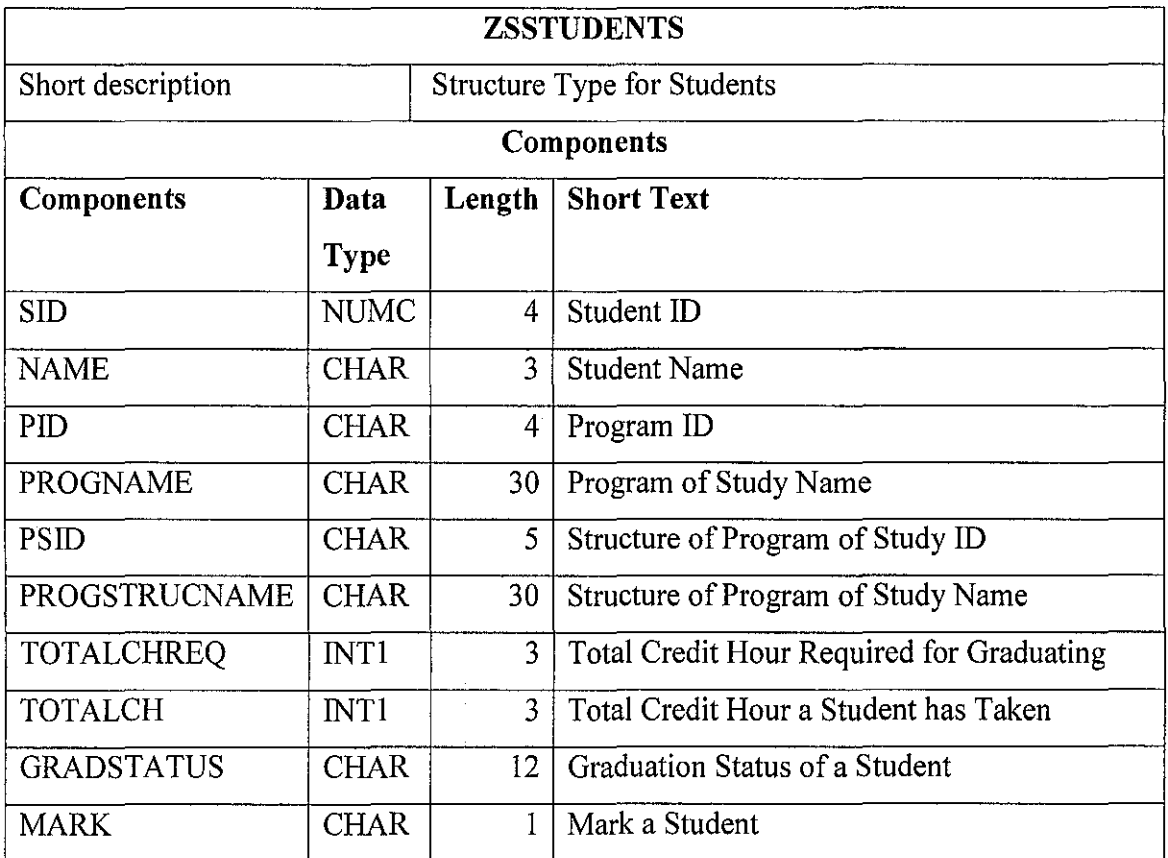

 $\frac{1}{2}$ 

 $\mathcal{L}^{\text{max}}_{\text{max}}$ 

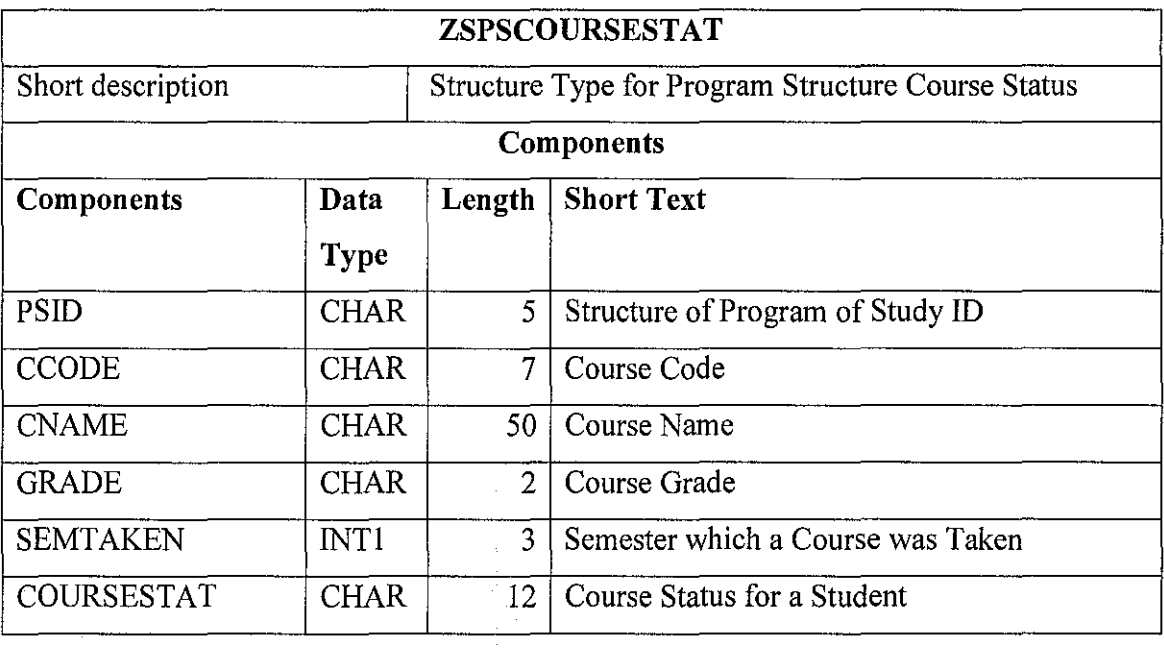

## **7.1.3. Screens**

 $\mathcal{L}^{\text{max}}_{\text{max}}$ 

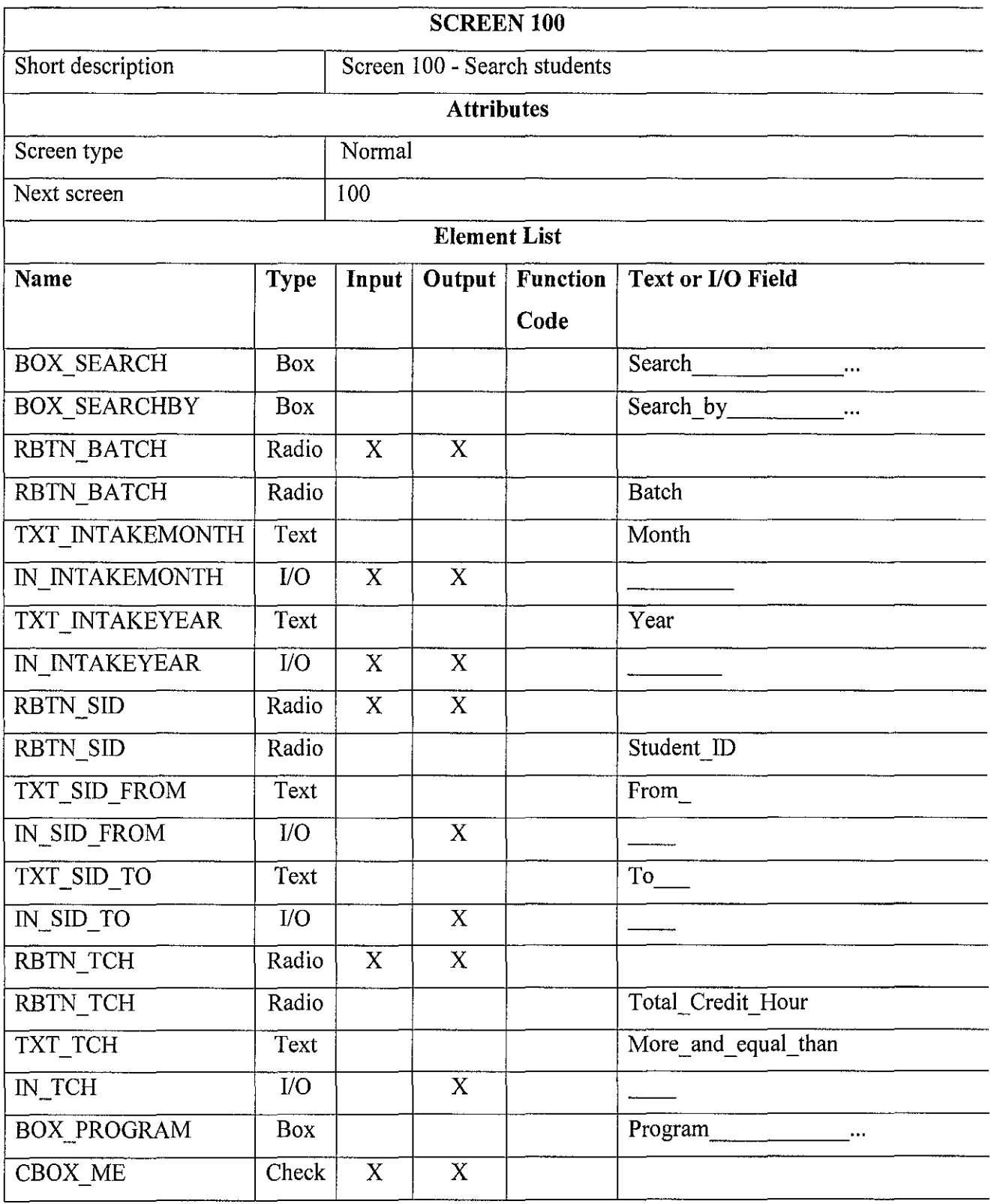

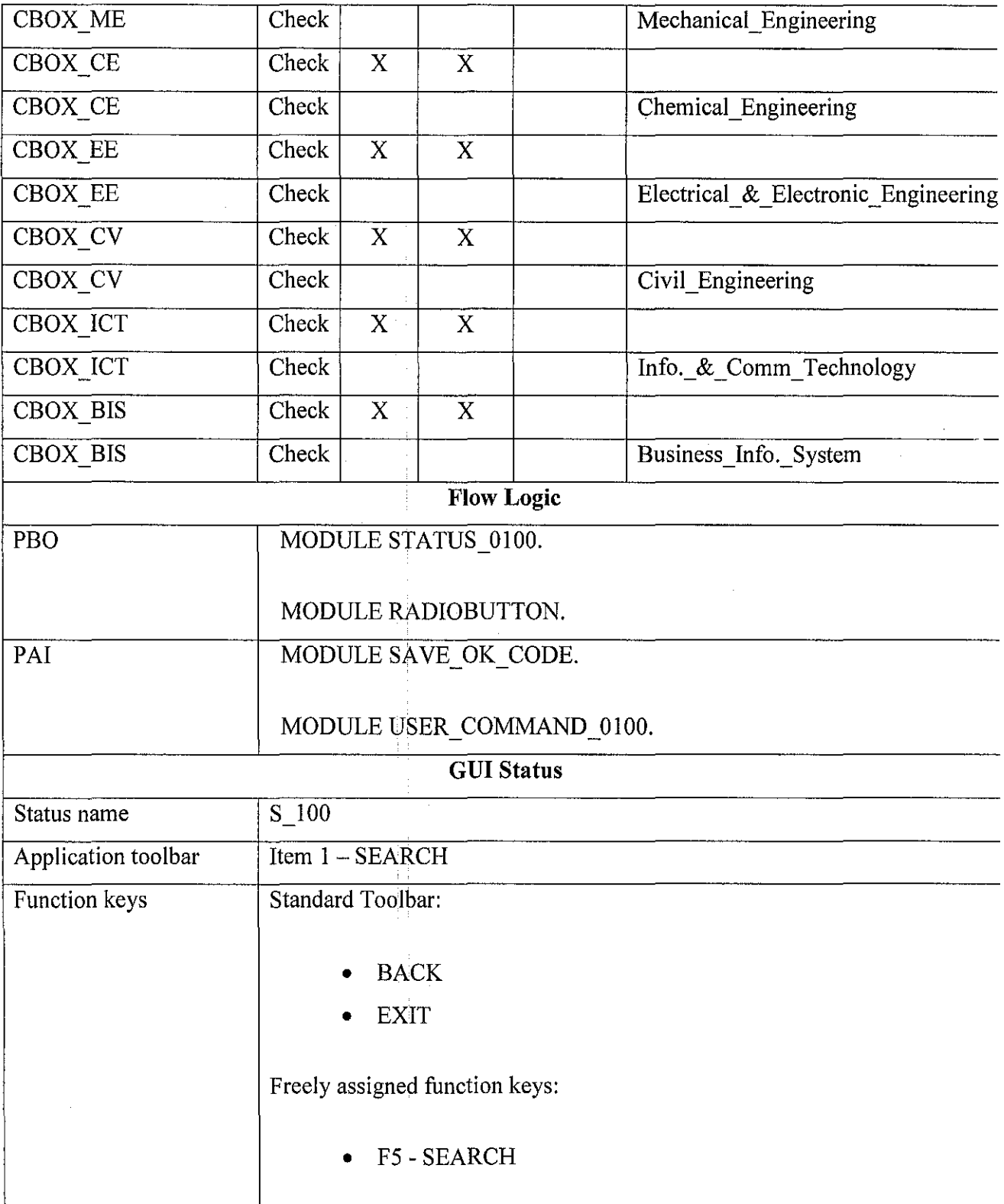

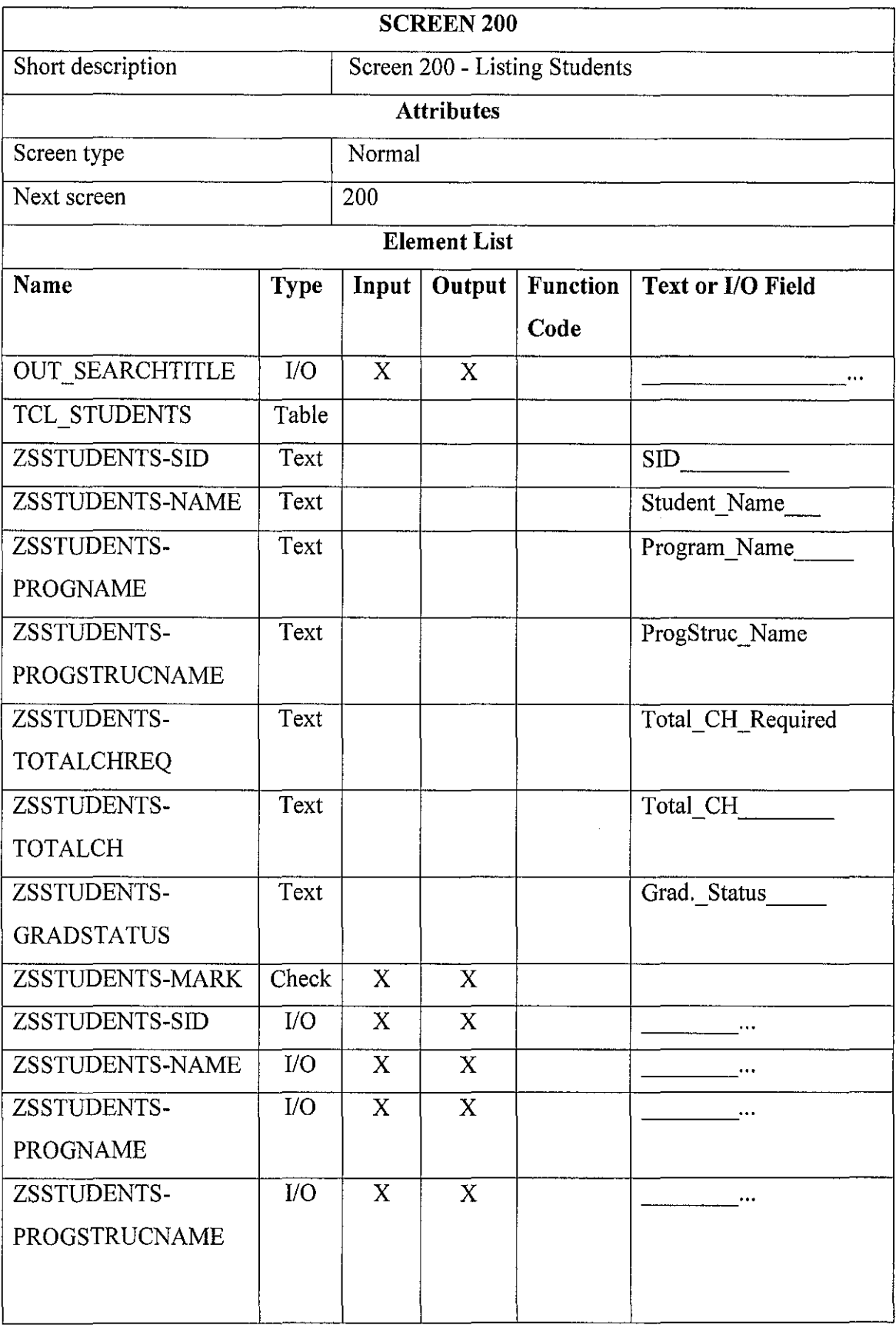

 $\hat{\mathcal{A}}$ 

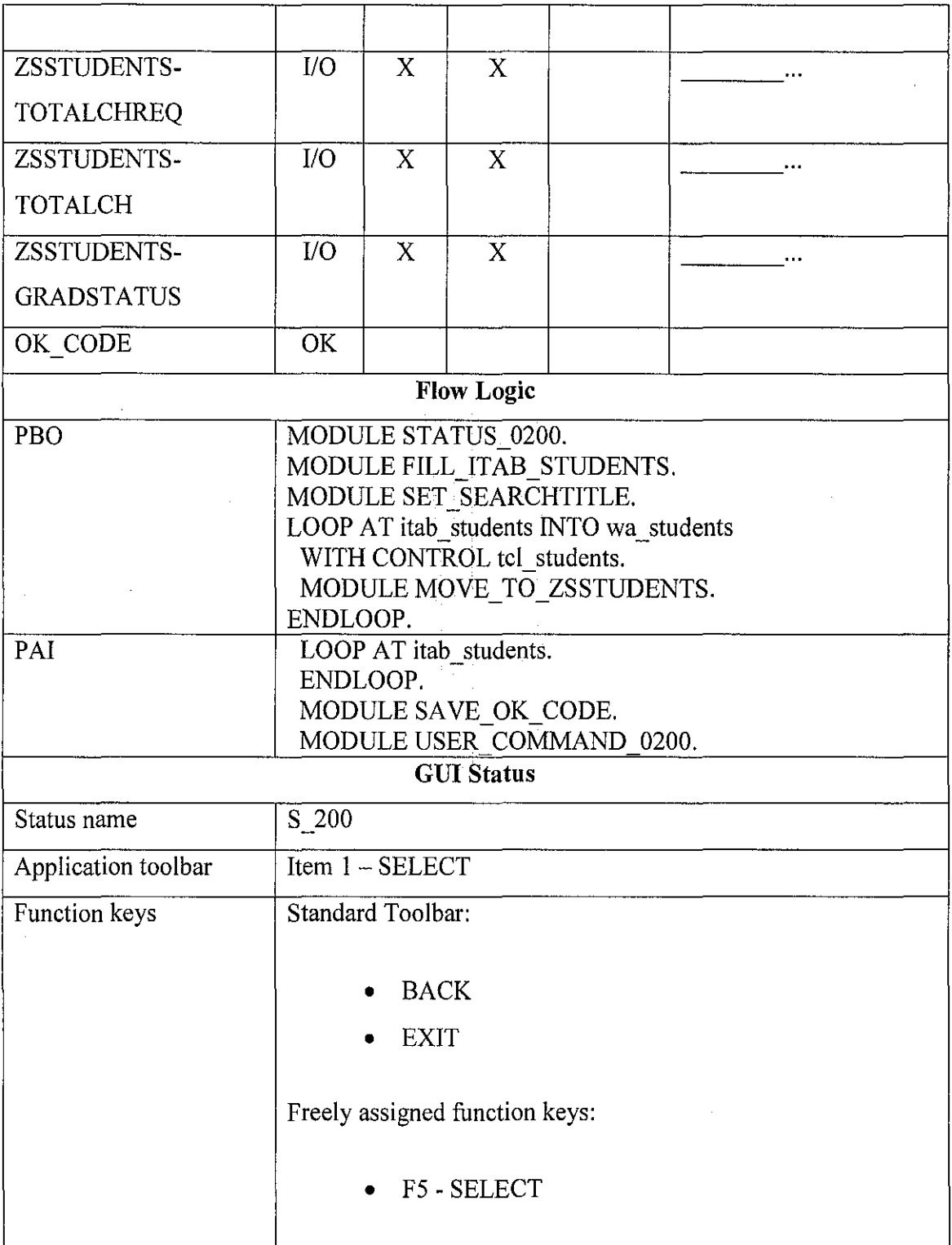

 $\mathcal{L}$ 

 $\sim 400$ 

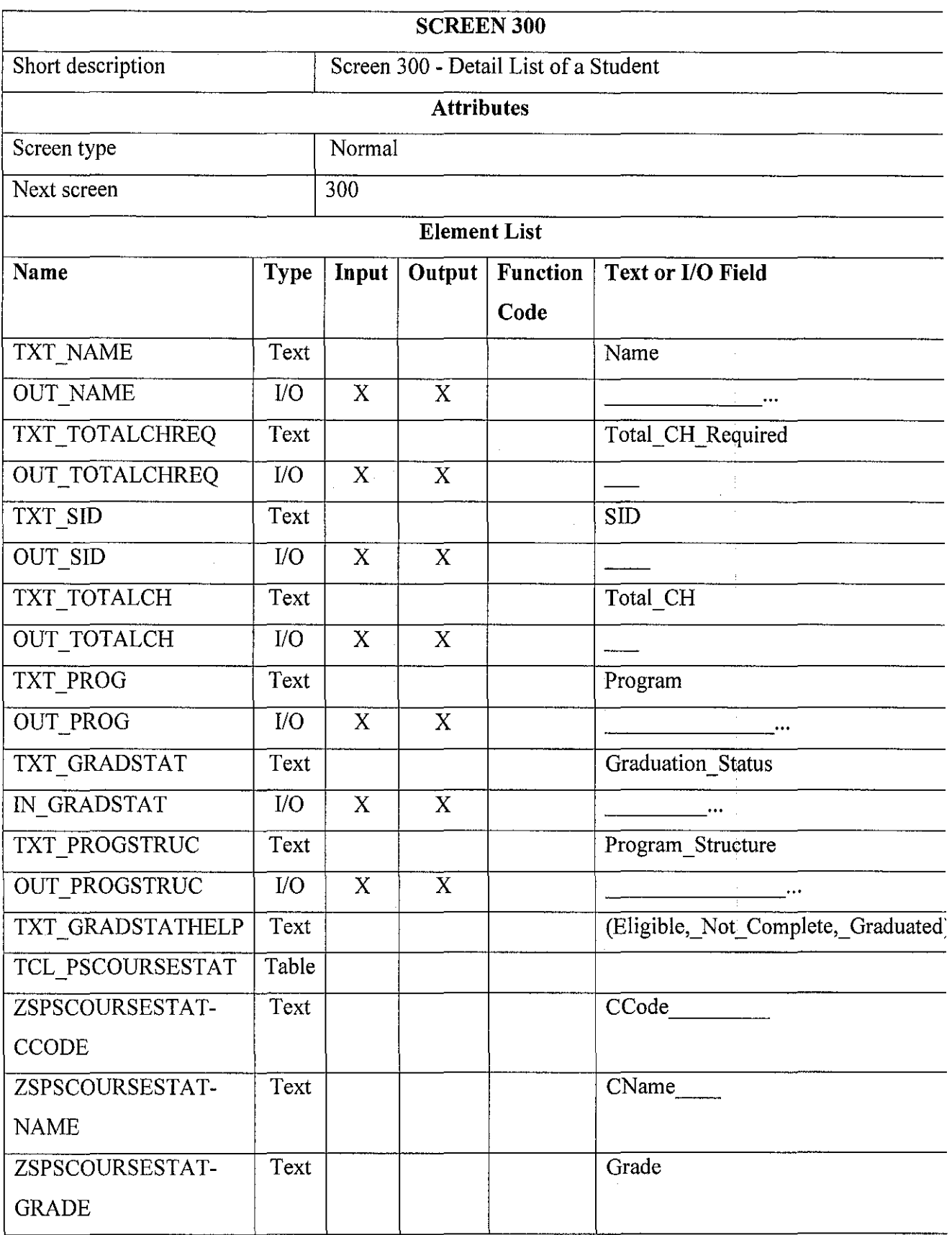

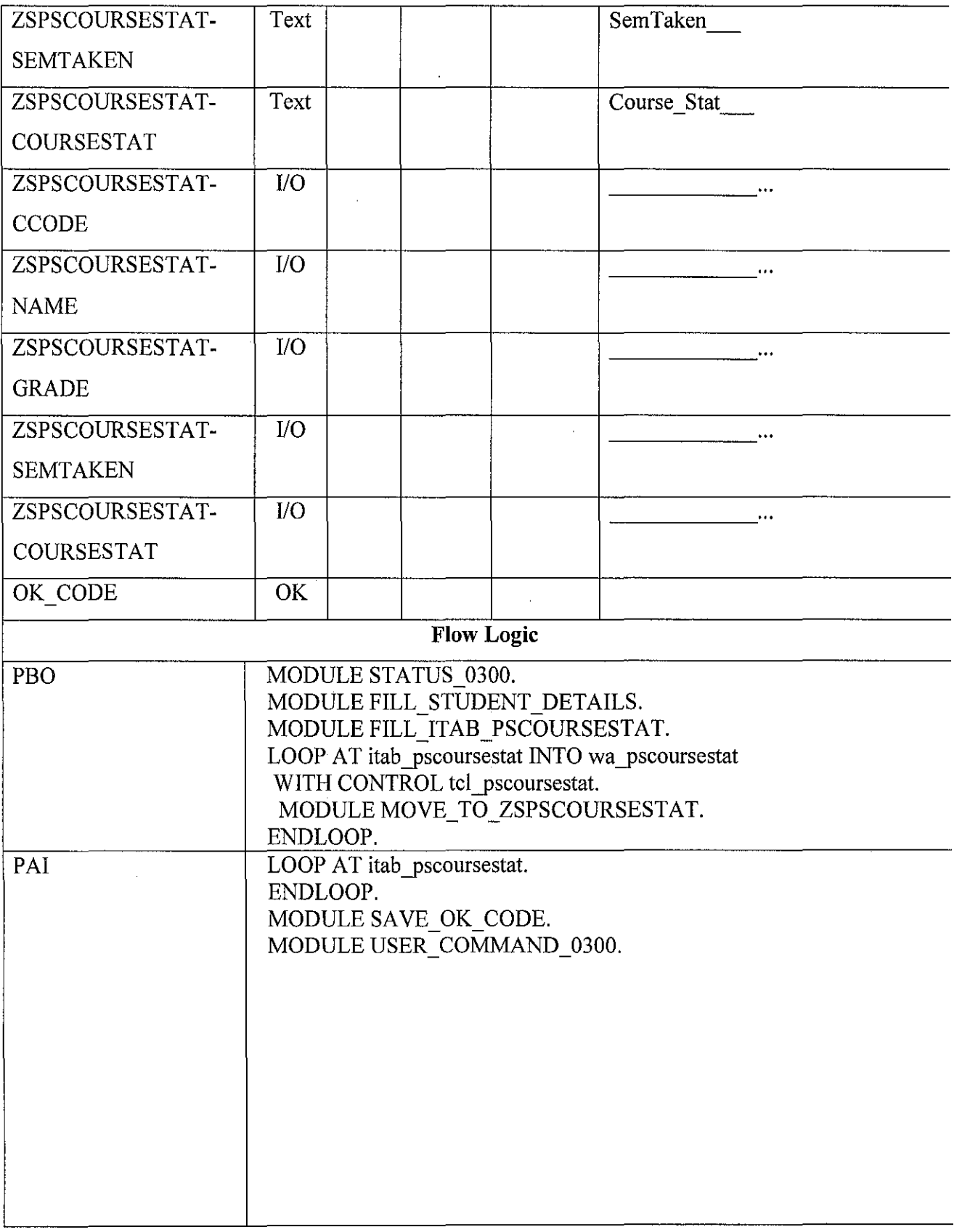

 $\frac{1}{2}$ 

 $\sim$ 

 $\sim$   $\sim$ 

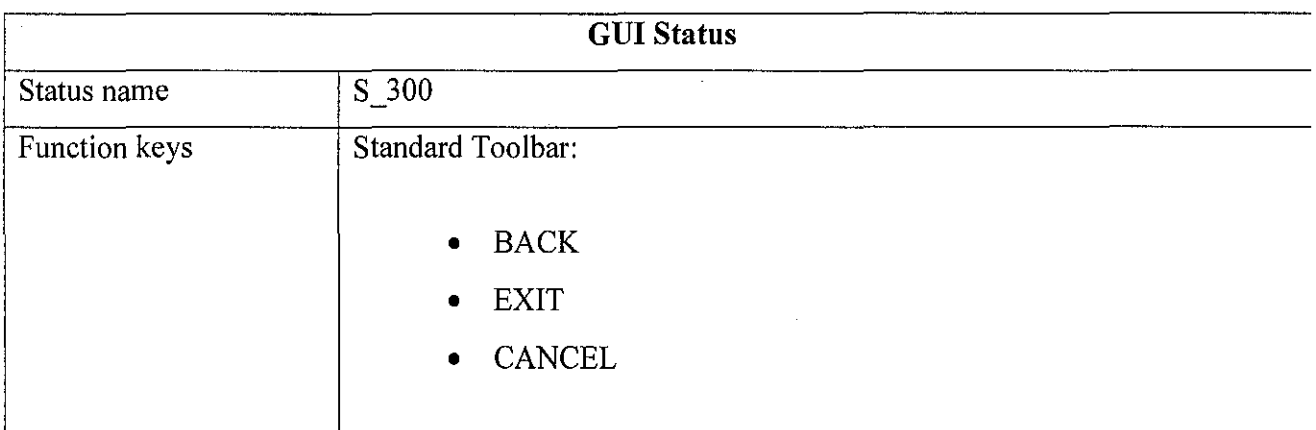

#### **7.1.4. Include Files**

#### ZFYP GRADPROG FOI

```
*----------------------------------------------------------------------* * INCLUDE ZFYP_GRADPROG_F01 * 
*----------------------------------------------------------------------* 
*&---------------------------------------------------------------------* 
"& Form radi obutton 
*&---------------------------------------------------------------------* 
* \frac{x}{x} -------------<br> \frac{x}{x} text
*----------------------------------------------------------------------* * --> p1 text * <-- p2 text *----------------------------------------------------------------------* 
form radiobutton. 
   IF rbtn\_batch = 'X'.
         CLEAR: in_sid_from, in_sid_to, in_tch. 
  ENDIF. 
   IF rbtn\_sid = 'X'.LOOP AT SCREEN. 
IF screen-name = 'IN_SID_FROM' 
          OR screen-name= 'IN_SID_TO'. 
           screen-input = 1.
        ENDIF. 
         IF screen-name 'IN_INTAKEMONTH' 
          OR screen-name = 'I\overline{N}INTAKEYEAR'.
           screen-input = 0.
        ENDIF. 
        MODIFY SCREEN. 
     ENDLOOP.
     CLEAR: in_intakemonth, in_intakeyear, in_tch. 
  ENDIF. 
  IF rbtn_tch = 'X'.LOOP AT SCREEN. 
IF screen-name= 'IN_TCH'. 
            screen-input = 1.
        ENDIF. 
         IF screen-name= 'IN_INTAKEMONTH' 
          OR screen-name = 'IN_INTAKEYEAR'. 
           screen-input = 0.
         ENDIF. 
        MODIFY SCREEN. 
     ENDLOOP.
     CLEAR: in_intakemonth, in_intakeyear, in_sid_from, in_sid_to. 
   ENDIF. 
endform. The contract of the contract of the contract of the contract of the contract of the contract of the contract of the contract of the contract of the contract of the contract of the contract of the contract of the c
```
 $\bar{\mathcal{A}}$ 

```
*&---------------------------------------------------------------------* 
''& Form set_searchti tl e_screen_200 *&---------------------------------------------------------------------* 
tr # ______________________________________________________________________ text • 
\begin{array}{ccc} * & --> & p1 & \text{text} \\ * & <-- & p2 & \text{text} \\ * & >--- & >--- & \end{array}*----------------------------------------------------------------------* 
form set_searchtitle_screen_200. 
   \mathbf{F} \cdot \mathbf{F} = \begin{bmatrix} \mathbf{B} & \mathbf{B} & \mathbf{B} \\ \mathbf{B} & \mathbf{B} & \mathbf{B} & \mathbf{B} \\ \mathbf{C} & \mathbf{B} & \mathbf{B} & \mathbf{B} \end{bmatrix}s2 = in_intakemonth. 
      s3 = in_intakeyear. 
      CONCATENATE sl s2 s3 INTO s_combine SEPARATED BY SPACE. 
      out_searchtitle = s_combine. 
   ENDIF. 
   IF rbtn\_sid = 'X'.s1 = \overline{\phantom{0}} sing from'.
      s2 = in\_sid\_from.s3 = • to 1
• 
s4 = in_sid_to. 
      CONCATENATE sl s2 s3 54 INTO 5_combine SEPARATED BY SPACE. 
      out_searchtitle = 5_combine. 
   ENDIF. 
   IF rbtn_tch = 'X'.<br>s1 = 'Total credit'.
      s2 = 'hour more and'.
      s3 = 'equal than'. 
      s4 = in_t.
      CONCATENATE 51 52 53 54 INTO 5_combine SEPARATED BY SPACE. 
      out_searchtitle 
s_combine. 
   ENDIF. 
endform. 
                                           " set_5earchtitle_5creen_200
```
 $\ddot{\phantom{a}}$ 

\*&---------------------------------------------------------------------\* ''& Form sel ect\_student\_by\_batch \*&---------------------------------------------------------------------\* " text \*----------------------------------------------------------------------\* \* --> pl text \* <-- p2 text \*----------------------------------------------------------------------\* form select\_student\_by\_batch. SELECT zfyp\_students-sid zfyp\_students-name zfyp\_students-pid zfyp\_students-psid zfyp\_students-totalch zfyp\_students-gradstatus zfyp\_prog-progname zfyp\_progstruc~progstrucname zfyp\_progstruc~totalchreq<br>INTO CORRESPONDING FIELDS OF TABLE itab\_students<br>FROM zfyp\_students INNER JOIN zfyp\_prog<br>ON zfyp\_students~pid = zfyp\_prog~pid<br>INNER JOIN zfyp\_progstruc<br>ON zfyp\_prog~pi AND zfyp\_students-intakeyear = in\_intakeyear. endform. " select\_student\_by\_batch \*&---------------------------------------------------------------------\* \*& Form select\_student\_between\_ids \*&---------------------------------------------------------------------\* \* text<br>\*-------------\*----------------------------------------------------------------------\* \* --> pl text \* <-- p2 text \*----------------------------------------------------------------------\* form select\_student\_between\_ids. SELECT zfyp\_students-sid zfyp\_students-name zfyp\_students-pid zfyp\_students-psid zfyp\_students-totalch zfyp\_students-gradstatus zfyp\_prog-progname zfyp\_progstruc-progstrucname zfyp\_progstruc-totalchreq INTO CORRESPONDING FIELDS OF TABLE itab\_students FROM zfyp\_students INNER JOIN zfyp\_prog<br>ON zfyp\_students~pid = zfyp\_prog~pid<br>INNER JOIN zfyp\_progstruc<br>ON zfyp\_prog~pid = zfyp\_progstruc~pid<br>WHERE zfyp\_students~sid BETWEEN in\_sid\_from<br>AND in\_sid\_to.

endform. The contract of the select\_student\_between\_ids

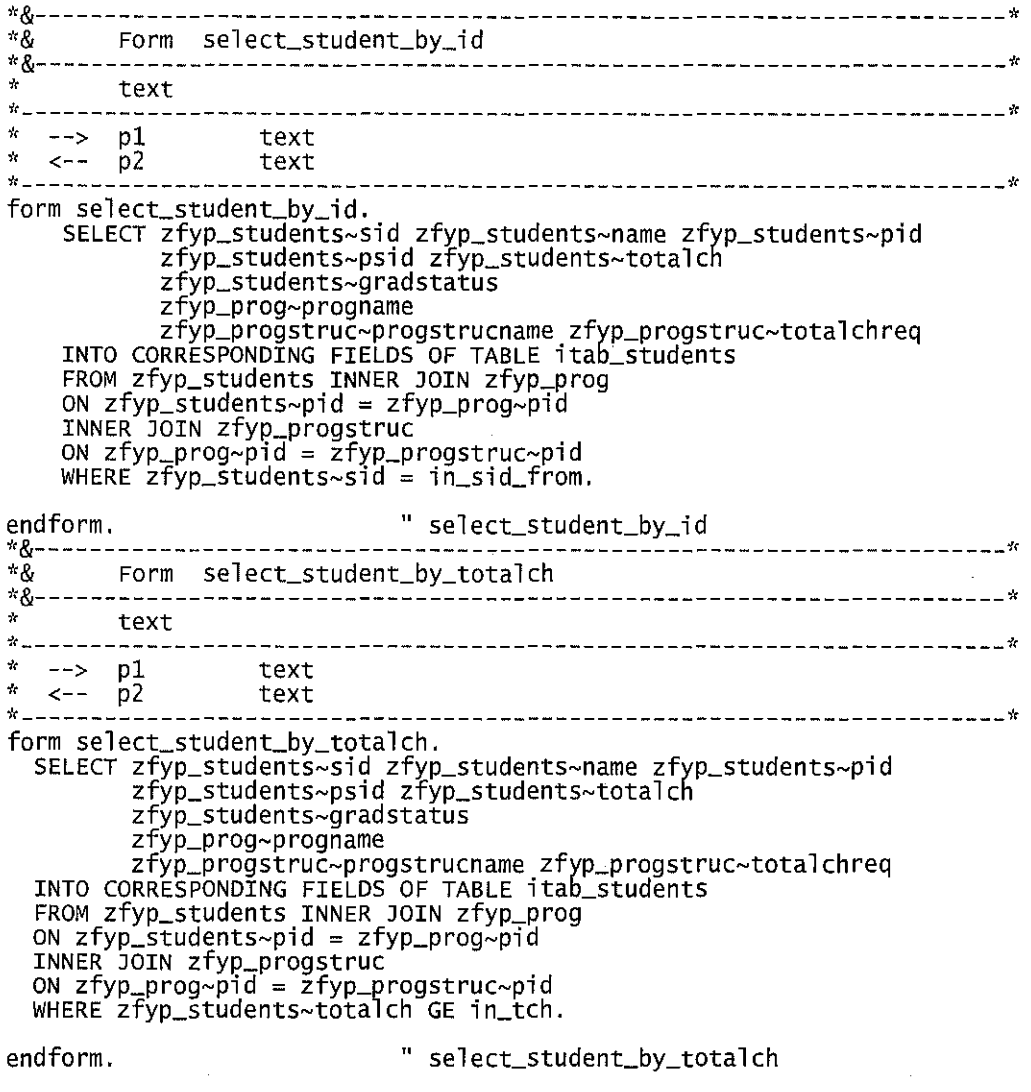

\*&---------------------------------------------------------------------\* \*& Form fill\_student\_details<br>\*&--------------------------------\*&---------------------------------------------------------------------\* \* text<br>\*--------**----**--\*----------------------------------------------------------------------\* \* --> pl text \* <-- p2 text \*----------------------------------------------------------------------\* form fill\_student\_details.  $out\_sid = wa\_students-sid.$ out\_name = wa\_students-name. out\_prog = wa\_students-progname. out\_progstruc = wa\_students-progstrucname.<br>out\_totalch = wa\_students-totalch.  $out\_totalch = wa\_students-totailch$ <br>out\_totalchreq = wa\_students-totalchreq. in\_gradstat = wa\_students-gradstatus. get\_psid = wa\_students-psid. end form. " filLstudent\_detai l s \*&---------------------------------------------------------------------\* ''& Form se l ect\_pscoursestat \*&---------------------------------------------------------------------\* \* **text**  \*----------------------------------------------------------------------\* \* --> pl text \* <-- p2 text \*----------------------------------------------------------------------\* form select\_pscoursestat. SELECT zfyp\_pscourses~psid zfyp\_pscourses~ccode<br>2fyp\_courses~cname<br>INTO CORRESPONDING FIELDS OF TABLE itab\_pscoursestat\_temp1<br>FROM zfyp\_pscourses LEFT OUTER JOIN zfyp\_courses<br>ON zfyp\_pscourses~ccode = zfyp\_courses~ccode<br>WH SELECT zfyp\_enrcourses-ccode zfyp\_enrcourses-semtaken zfyp\_enrcourses-grade<br>INTO CORRESPONDING FIELDS OF TABLE itab\_pscoursestat\_temp2<br>FROM zfyp\_enrcourses<br>WHERE zfyp\_enrcourses~sid = out\_sid.

```
LOOP AT itab_pscoursestat_templ INTO wa_pscoursestat_templ. READ TABLE itab_pscoursestat_temp2 INTO wa_pscoursestat_temp2 WITH KEY ccode ~ wa_pscoursestat_templ-ccode. 
     IF sy-subrc = 0.
       IF wa_pscoursestat_temp2-grade EQ 'F'. 
          wa_pscoursestat-ccode \bar{a} = wa pscoursestat_temp1-ccode.
          wa_pscoursestat-cname   = wa_pscoursestat_temp1-cname.<br>wa_pscoursestat-semtaken = wa_pscoursestat_temp2-semtaken.<br>wa_pscoursestat-grade   = wa_pscoursestat_temp2-grade.
          wa-pscoursestat-coursestat = 'FAILED'.
       ELSE. 
          wa_pscoursestat-ccode 
          wa_pscoursestat-cname 
          wa_pscoursestat-semtaken 
          wa_pscoursestat-grade 
        wa_pscoursestat-coursestat<br>ENDIF.
     ELSE. 
                                                 wa_pscoursestat_templ-ccode. ~ wa_pscoursestat_templ-cname. ~ wa_pscoursestat_temp2-semtaken. ~ wa_pscoursestat_temp2-grade. ~'COMPLETED'. 
       wa_pscoursestat-ccode 
        wa_pscoursestat-cname 
        wa_pscoursestat-semtaken 
       wa_pscoursestat-grade 
        wa_pscoursestat-coursestat 
'NOT COMPLETE'. 
                                            ~ wa_pscoursestat_templ-ccode. = wa_pscoursestat_templ-cname.
                                               SPACE<br>' – '
     ENDIF. 
  APPEND wa_pscoursestat TO itab_pscoursestat. CLEAR: wa_pscoursestat_templ, wa_pscoursestat_temp2. ENDLOOP. 
endform. The contract was select_pscoursestat
```
 $\ddot{\phantom{a}}$ 

 $\mathcal{L}$ 

```
52
```
#### ZFYP GRADPROG !01

```
*----------------------------------------------------------------------* * INCLUDE ZFYP_GRADPROG_IOl * 
*----------------------------------------------------------------------* 
*&---------------------------------------------------------------------"r 
*& Module SAVE_OK_CODE INPUT 
*&---------------------------------------------------------------------* * text *----------------------------------------------------------------------* 
module SAVE_OK_CODE input. save_ok =ok_code. 
CLEAR ok_code.<br>endmodule.
                                 endmodul e. " SAVE_OK_CODE INPUT 
*&---------------------------------------------------------------------· 
''& Module USER_COMMAND_OlOO INPUT 
*&---------------------------------------------------------------------* 
      text
*----------------------------------------------------------------------* 
module USER_COMMAND_0100 input.<br>CASE save_ok.
     WHEN 'BACK'.<br>LEAVE TO SCREEN 0.
     WHEN 'EXIT'. 
     LEAVE PROGRAM. 
WHEN 'SEARCH'. 
       LEAVE TO SCREEN 200. 
ENDCASE.<br>endmodule.
                                 " USER_COMMAND_0100 INPUT
*&---------------------------------------------------------------------* 
*& Module USER_COMMAND_0200 OUTPUT 
*&---------------------------------------------------------------------* 
-~~ text 
                                     *----------------------------------------------------------------------* 
module USER_COMMAND_0200 input.<br>CASE save_ok.<br>WHEN 'BACK'.
     WHEN 'BACK'.<br>LEAVE TO SCREEN 100.
     WHEN 'EXIT'. 
     LEAVE PROGRAM.<br>WHEN 'SELECT'.
       LOOP AT tcl_students-cols INTO wa_students WHERE selected = 'X'.
       ENDLOOP. 
       LEAVE TO SCREEN 300. 
  ENDCASE.
```
endmodule. " USER\_COMMAND\_0200 input

\*&---------------------------------------------------------------------\* \*& Module USER\_COMMAND\_0300 INPUT \*&---------------------------------------------------------------------\* fr **text**  \*----------------------------------------------------------------------\* module USER\_COMMAND\_0300 input.<br>CASE save\_ok. WHEN 'BACK' . LEAVE TO SCREEN 200. WHEN ' EXIT' . LEAVE PROGRAM. WHEN 'CANCEL'.<br>LEAVE TO SCREEN 100. ENDCASE. endmodule. " USER\_COMMAND\_0300 INPUT

 $\bar{\alpha}$ 

 $\hat{\boldsymbol{\beta}}$ 

 $\hat{\mathcal{A}}$ 

#### ZFYP GRADPROG 001

\*----------------------------------------------------------------------\* " INCLUDE ZFYP\_GRADPROG\_OOl \* \*----------------------------------------------------------------------\* \*&---------------------------------------------------------------------\* ''& Module STATUS\_OlOO OUTPUT \*&---------------------------------------------------------------------# \* **text** \*----------------------------------------------------------------------\* MODULE status\_OlOO OUTPUT. SET PF-STATUS 'S\_lOO'. ~( **SET TITLEBAR I XXX** I • ENDMODULE. " STATUS\_OlOO OUTPUT \*&---------------------------------------------------------------------\* \*& Module STATUS\_0200 OUTPUT \*&---------------------------------------------------------------------\*  $*$  **text** \*----------------------------------------------------------------------\* MODULE status\_0200 OUTPUT. SET PF-STATUS 'S\_200'. '' SET TITLEBAR 'XXX' . ENDMODULE. "STATUS\_0200 OUTPUT" \*&---------------------------------------------------------------------\* ''& Module STATUS\_0300 OUTPUT \*&---------------------------------------------------------------------\* \* text<br>\*------------\*----------------------------------------------------------------------\* MODULE status\_0300 OUTPUT. SET PF-STATUS 'S\_300'. '/1 **SET TITLE BAR I XXX** I • ENDMODULE. " STATUS\_0300 OUTPUT \*&------------------------------<br>\*& Module FILL\_ITAB\_S ''& Module FILL\_ITAB\_STUDENTS OUTPUT \*&---------------------------------------------------------------------\* \* **text**  \*----------------------------------------------------------------------\* MODULE fill\_itab\_students OUTPUT. IF in\_intakemonth NE SPACE AND in\_intakeyear NE SPACE. PERFORM select\_student\_by\_batch. ENDIF. IF in\_sid\_from NE SPACE. '' if both in\_sid\_from and in\_sid\_to have values IF in\_sid\_to NE SPACE. PERFORM select\_student\_between\_ids. ELSE. \* If in\_sid\_from has value only<br>PERFORM select\_student\_by\_id.<br>ENDIF. ENDIF. IF in\_tch NE SPACE. PERFORM select\_student\_by\_totalch. ENDIF. DESCRIBE TABLE itab\_students LINES tcl\_students-lines.<br>ENDMODULE. "FILL\_ITAB\_STUDENTS OUTPUT ENDMODULE. " FILL\_ITAB\_STUDENTS OUTPUT \*&---------------------------------------------------------------------\* \*& Module RADIOBUTTON OUTPUT<br>\*& Module RADIOBUTTON OUTPUT<br>\*&---------------------------------\*&---------------------------------------------------------------------\* '' text \*----------------------------------------------------------------------\* MODULE radiobutton OUTPUT. PERFORM radiobutton. ENDMODULE. " RADIOBUTTON OUTPUT

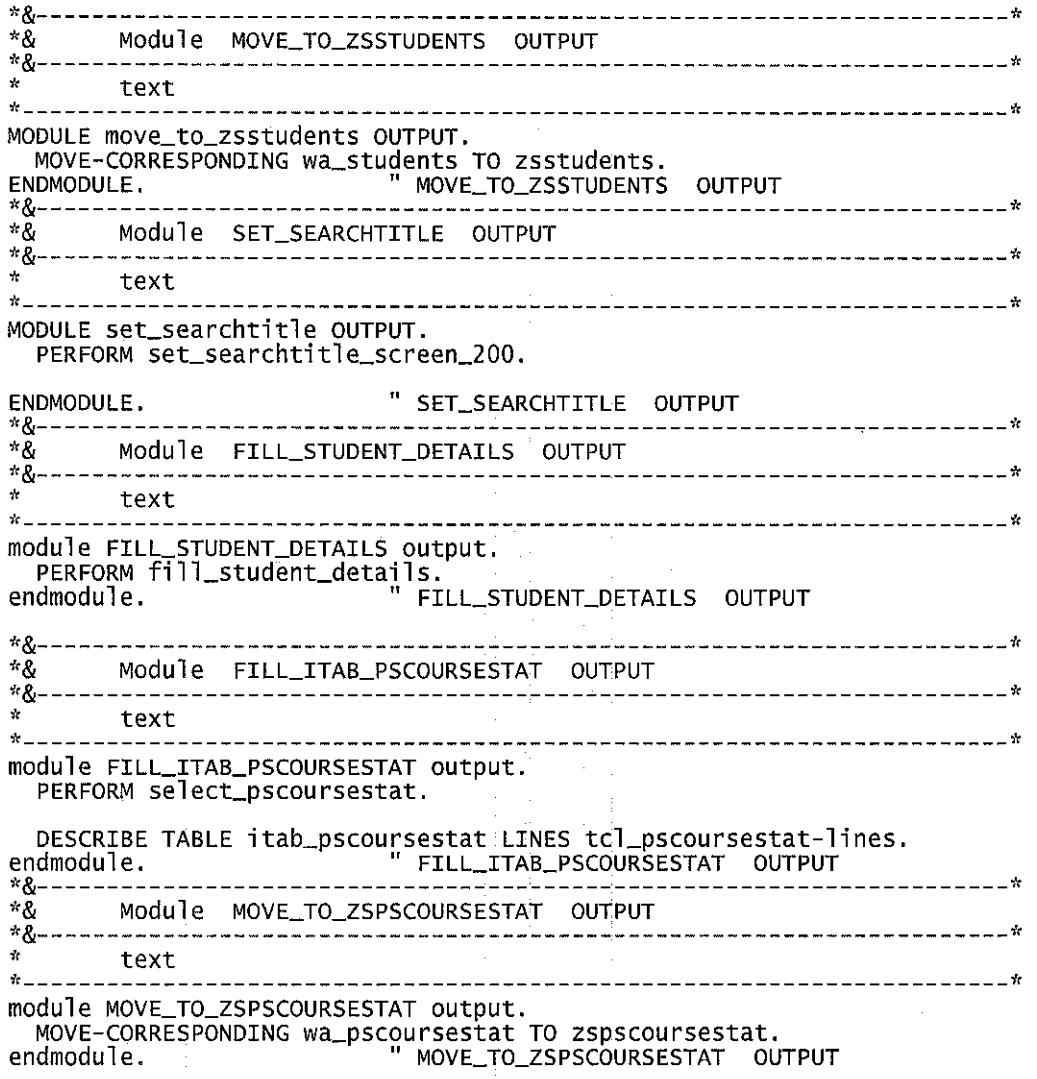

 $\sim$ 

 $\sim 1$ 

l,

 $\overline{\phantom{a}}$ 

 $\label{eq:2} \frac{1}{\sqrt{2}}\left(\frac{1}{\sqrt{2}}\right)^{2} \left(\frac{1}{\sqrt{2}}\right)^{2} \left(\frac{1}{\sqrt{2}}\right)^{2}$ 

 $\frac{1}{2}$ 

 $\hat{\mathcal{A}}$ 

l,

 $\hat{\mathcal{A}}$ 

 $\mathcal{L}^{\text{max}}_{\text{max}}$ 

## ZFYP GRADPROG **TOP**

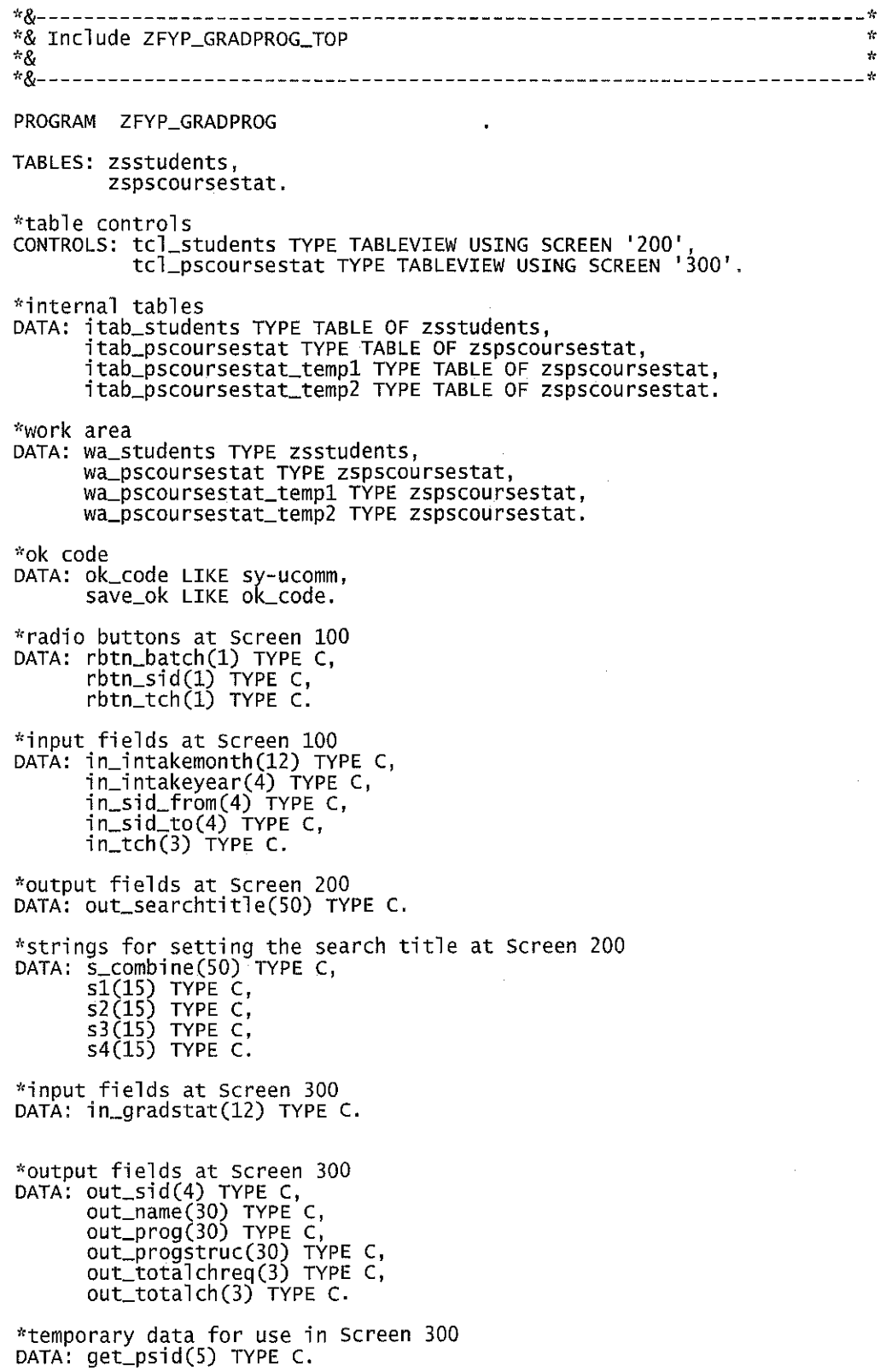

 $\label{eq:2.1} \frac{d\mathbf{r}}{d\mathbf{r}} = \frac{1}{\sqrt{2\pi}} \sum_{i=1}^n \frac{d\mathbf{r}}{d\mathbf{r}} \, \mathbf{r}_i \, \mathbf{r}_i \, \mathbf{r}_i \, \mathbf{r}_i \, \mathbf{r}_i \, \mathbf{r}_i \, \mathbf{r}_i \, \mathbf{r}_i \, \mathbf{r}_i \, \mathbf{r}_i \, \mathbf{r}_i \, \mathbf{r}_i \, \mathbf{r}_i \, \mathbf{r}_i \, \mathbf{r}_i \, \mathbf{r}_i \, \mathbf{r}_i$ 

## 7.2. Graduation Checklist Samples

 $\hat{\mathcal{A}}$ 

 $\mathcal{A}^{\mathcal{A}}$ 

 $\mathcal{L}_{\mathcal{A}}$ 

 $\label{eq:2} \frac{1}{2}\sum_{i=1}^n\frac{1}{2}\sum_{j=1}^n\frac{1}{2}\sum_{j=1}^n\frac{1}{2}\sum_{j=1}^n\frac{1}{2}\sum_{j=1}^n\frac{1}{2}\sum_{j=1}^n\frac{1}{2}\sum_{j=1}^n\frac{1}{2}\sum_{j=1}^n\frac{1}{2}\sum_{j=1}^n\frac{1}{2}\sum_{j=1}^n\frac{1}{2}\sum_{j=1}^n\frac{1}{2}\sum_{j=1}^n\frac{1}{2}\sum_{j=1}^n\frac{1}{2}\sum_{j=1}^n\frac{$ 

 $\bar{\beta}$ 

#### GRADUATION CHECKUST [COURSE COMPLETION) BACHELOR OF TECHNOLOGY (HONS) INFORMATION TECHNOLOGY

 $\frac{1}{2}$ 

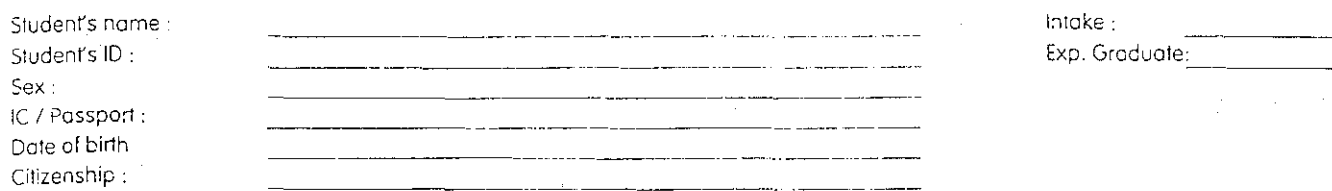

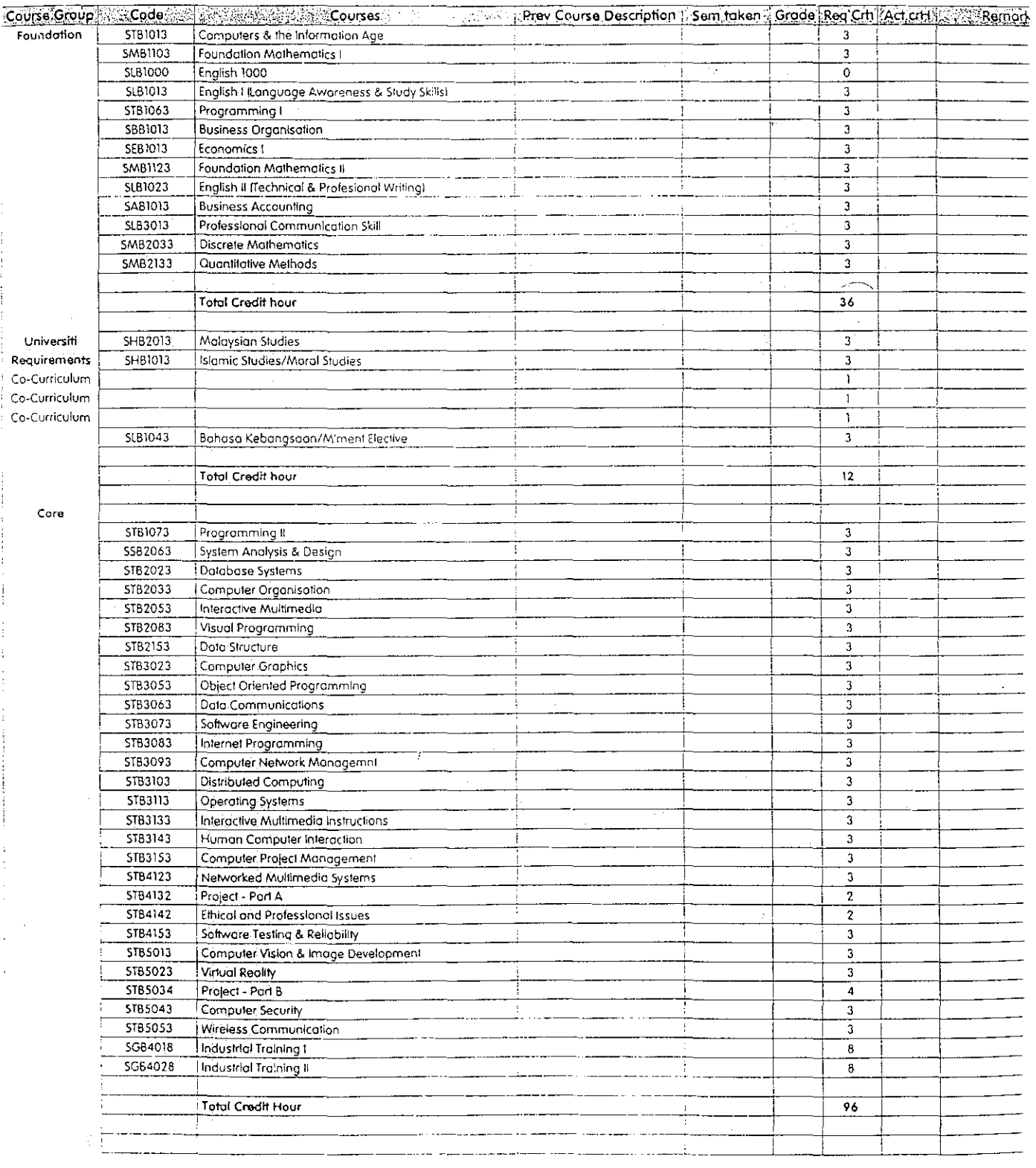

 $\hat{\boldsymbol{\beta}}$ 

 $\mathcal{L}_{\mathcal{A}}$ 

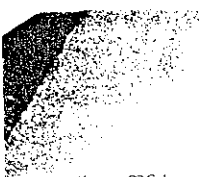

#### GRADUATION CHECKUST (COURSE COMPLETlON) BACHELOR OF TECHNOLOGY {HONS) INFORMATION TECHNOLOGY

 $\bar{z}$ 

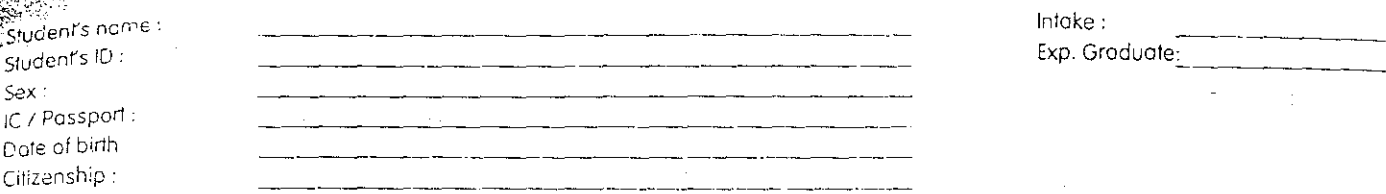

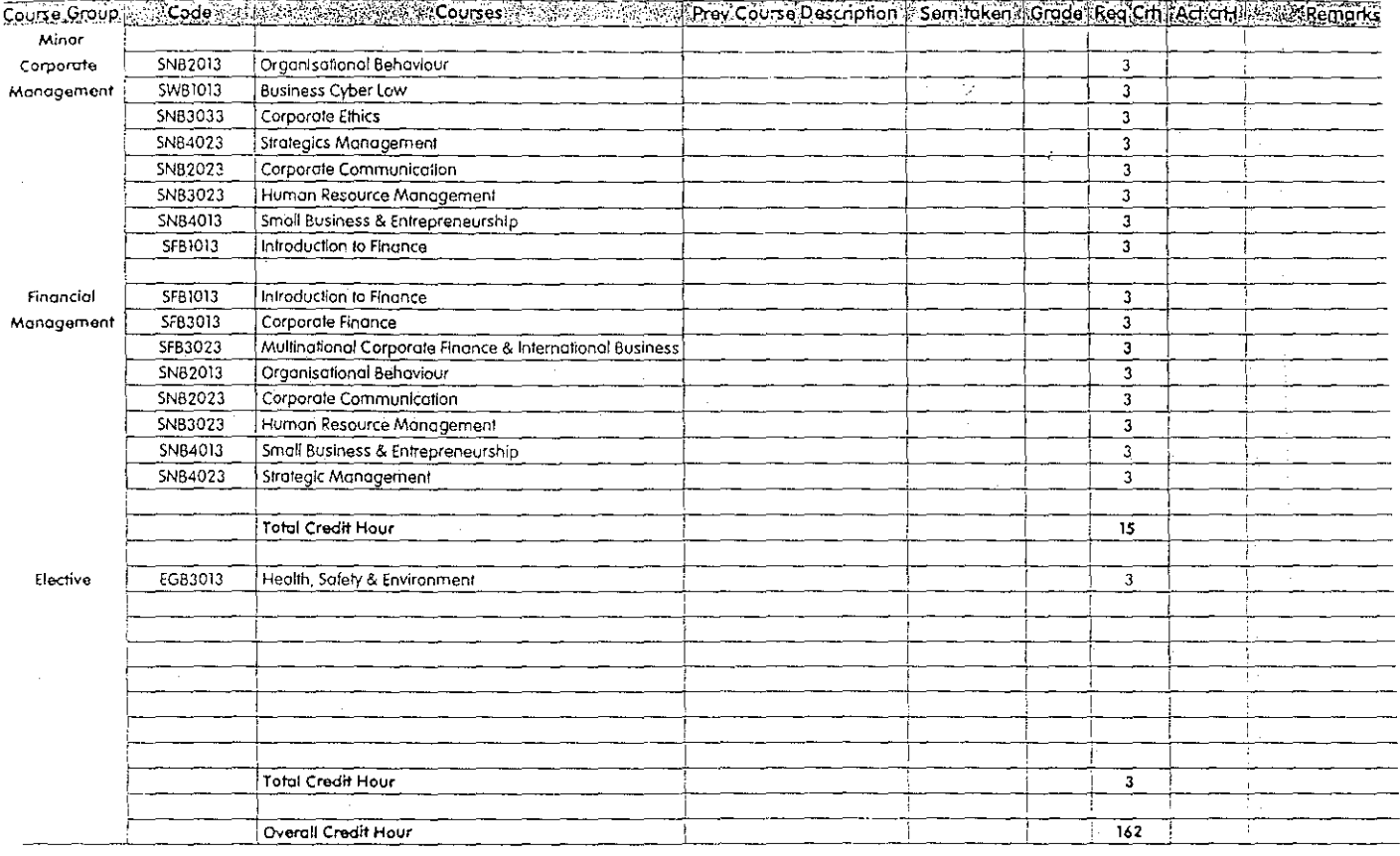

 $\bar{\gamma}$ 

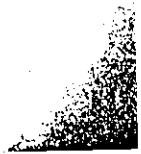

 $\pmb{\imath}$ 

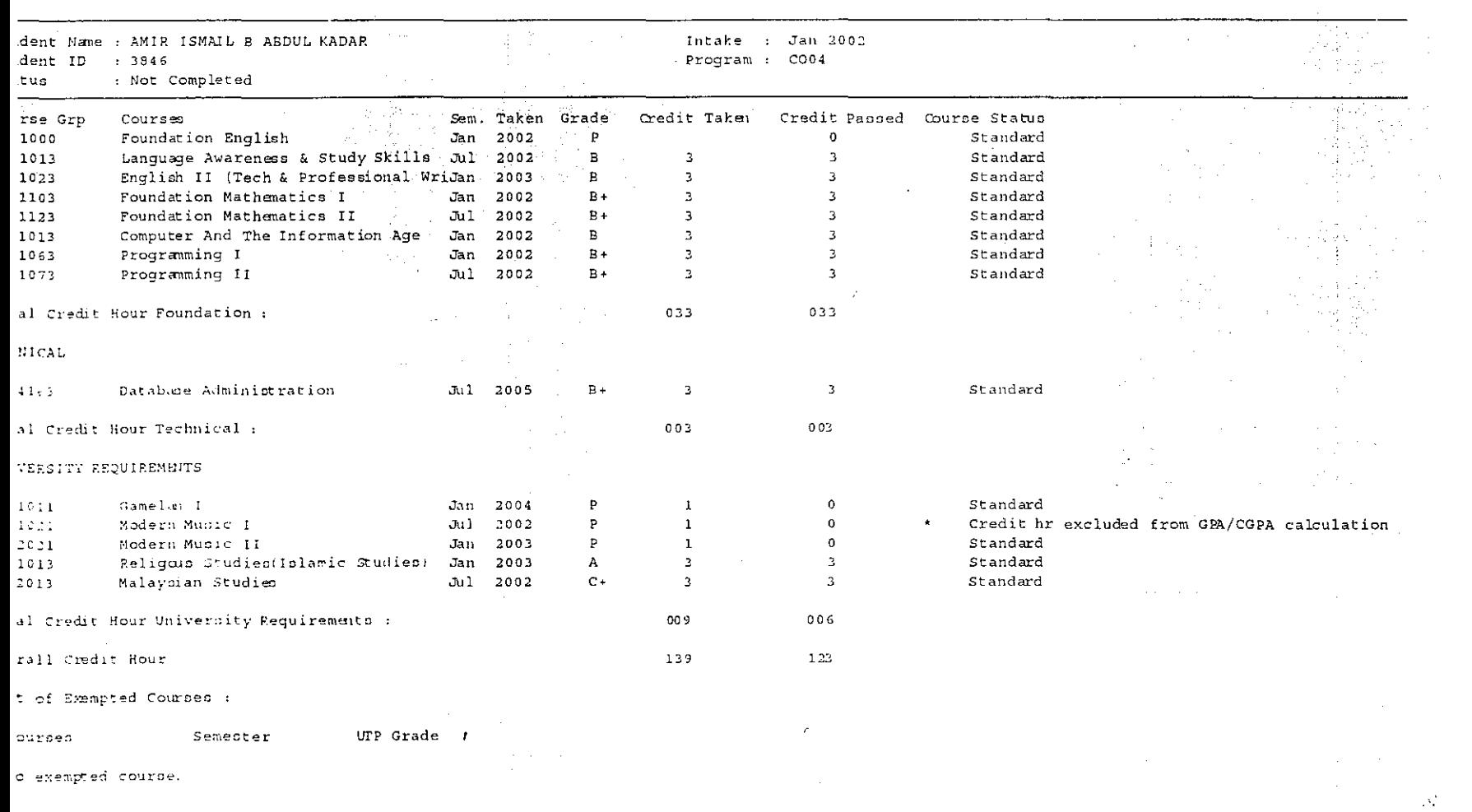

 $\frac{1}{2} \sum_{i=1}^n \frac{1}{2} \sum_{j=1}^n \frac{1}{2} \sum_{j=1}^n \frac{1}{2} \sum_{j=1}^n \frac{1}{2} \sum_{j=1}^n \frac{1}{2} \sum_{j=1}^n \frac{1}{2} \sum_{j=1}^n \frac{1}{2} \sum_{j=1}^n \frac{1}{2} \sum_{j=1}^n \frac{1}{2} \sum_{j=1}^n \frac{1}{2} \sum_{j=1}^n \frac{1}{2} \sum_{j=1}^n \frac{1}{2} \sum_{j=1}^n \frac{1}{2} \sum_{j=$ 

 $\mathcal{L}(\mathcal{L}^{\mathcal{L}})$  and  $\mathcal{L}(\mathcal{L}^{\mathcal{L}})$  .

 $\mathcal{L}^{\mathcal{L}}(\mathcal{L}^{\mathcal{L}}(\mathcal{L}^{\mathcal{L$ 

 $\mathcal{L}^{\text{max}}_{\text{max}}$ 

 $\label{eq:3.1} \mathcal{L}(\mathcal{L}^{\text{max}}_{\mathcal{L}}(\mathcal{L}^{\text{max}}_{\mathcal{L}}),\mathcal{L}^{\text{max}}_{\mathcal{L}}(\mathcal{L}^{\text{max}}_{\mathcal{L}}))\leq \frac{1}{2} \sum_{i=1}^n \mathcal{L}^{\text{max}}_{\mathcal{L}^{\text{max}}_{\mathcal{L}}(\mathcal{L}^{\text{max}}_{\mathcal{L}})}$ 

 $\mathcal{L}(\mathcal{L}^{\text{max}}_{\mathcal{L}})$  and  $\mathcal{L}^{\text{max}}_{\mathcal{L}}$  and  $\mathcal{L}^{\text{max}}_{\mathcal{L}}$ 

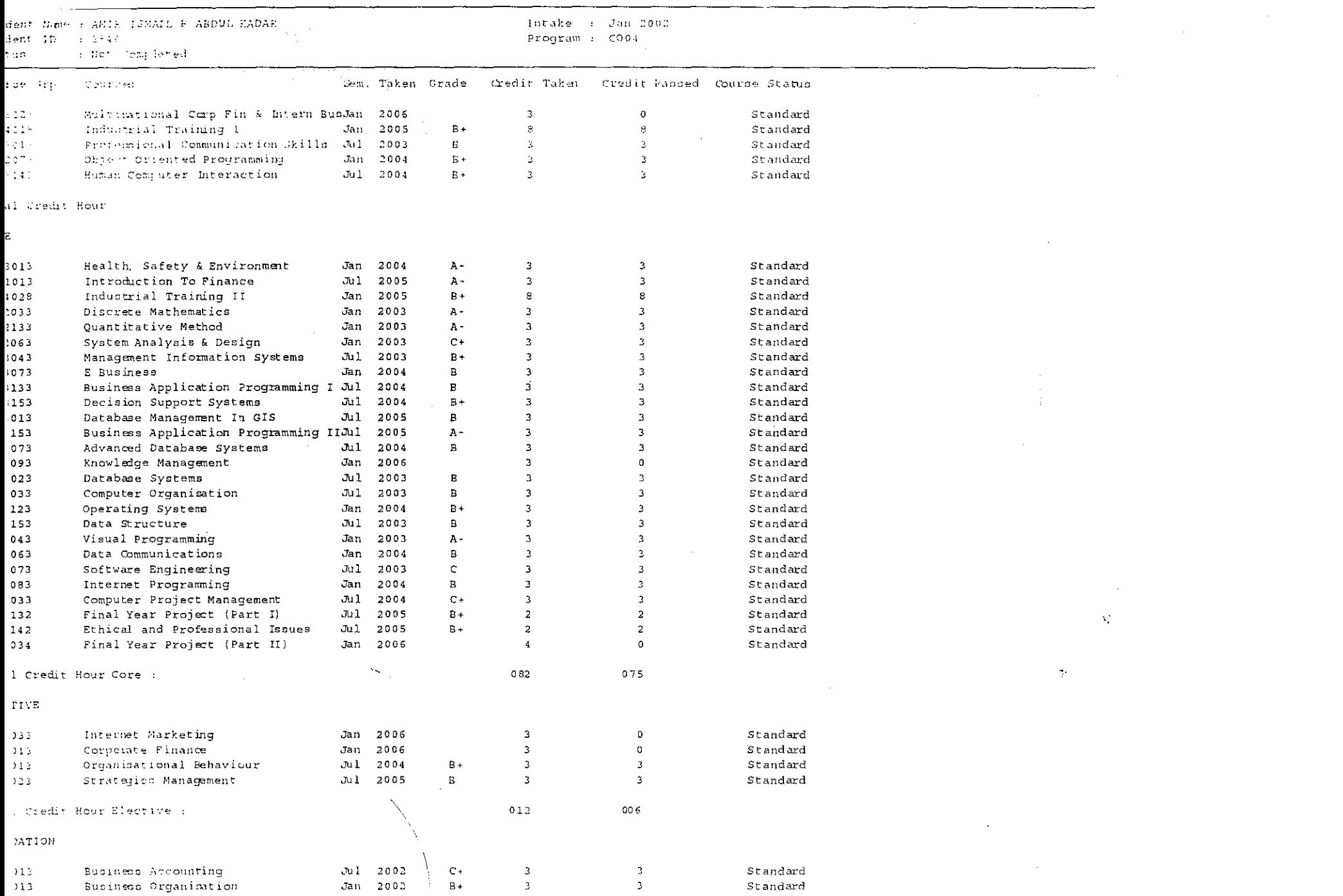